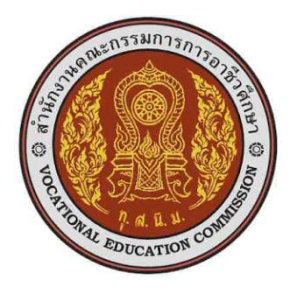

# **แผนการจัดการเรียนรู้ แบบโครงงานเป็นฐาน (Project-based learning: PjBL)**

รหัส 2204-2005 วิชาคอมพิวเตอร์และการบำรุงรักษา หลักสูตร ประกาศนียบัตรวิชาชีพ พุทธศักราช 2556 ประเภทวิชาพณิชยกรรม สาขาวิชาคอมพิวเตอร์ธุรกิจ

จัดท าโดย

นายประพันธ์ มอนแก้ว ต าแหน่ง ครู ค.ศ.1 วิทยาลัยอาชีวศึกษาพิษณุโลก

ส านักงานคณะกรรมการการอาชีวศึกษา

แผนการจัดการเรียนรู้ฉบับนี้ได้จัดท าขึ้นเพื ่อให้ผู้สอนในรายวิชา 2204-2005 คอมพิวเตอร์และการบำรุงรักษา ได้มีเอกสาร ประกอบเป็นแนวทางในการจัดสาระการ เรียนรู้ ตาม พระราชบัญญัติการศึกษาแห่งชาติ พ.ศ. 2542 ได้ให้ความสำคัญเกี่ยวกับการ สร้างเสริมคุณธรรม จริยธรรม ไว้อย่างชัดเจน ตามที่ได้บัญญัติไว้ในมาตรา 24 (4) ว่า "จัดการ เรียนการสอนโดยผสมผสานสาระความรู้ด้านต่างๆ อย่างได้สัดส่วน สมดุลกัน รวมทั้งปลูกฝัง ้ คุณธรรม ค่านิยมที่ดีงาม และสอดแทรก หลักปรัชญาเศรษฐกิจพอเพียง ค่านิยมหลัก 12 ประการ และการบูรณาการการจัดการศึกษา โดยมุ่งเน้นสำหรับ นักเรียน-นักศึกษา " ้นอกจากนี้ กิจกรรมในการจัดการเรียนการสอนต้องเน้นผู้เรียนสำคัญที่สุด ควรมีลักษณะ ส าคัญดังนี้

- 1. ผู้เรียนได้เรียนรู้จากการปฏิบัติจริง
- 2. ผู้เรียนมีโอกาสเลือกเรียนรู้ในสิ่งที่ตนถนัดและสนใจ
- 3. ผู้เรียนได้มีโอกาสแสวงหาความรู้และสร้างองค์ความรู้ด้วยตนเอง
- 4. ผู้เรียนได้มีโอกาสที่จะนำความรู้ไปปฏิบัติใช้จริงในชีวิตประจำวัน
- 5. ผู้เรียนมีส่วนร่วมในการประเมินผลการเรียนรู้ของตนเอง

 ในการจัดการเรียนการสอน ให้สอดคล้องกับพระราชบัญญัติการศึกษาแห่งชาติ ด้วยการ บูรณาการคุณธรรม จริยธรรม และค่านิยม 12 ประการ และคุณลักษณะอันพึงประสงค์ไว้ใน ้ รายวิชาคอมพิวเตอร์และการบำรุงรักษา และปลูกฝังในเรื่องของเศรษฐกิจ พอเพียง แก่ นักเรียน นักศึกษา

ลงชื่อ

( นายป<u>ระพันธ์ มอนแก้ว )</u>

# **สารบัญ**

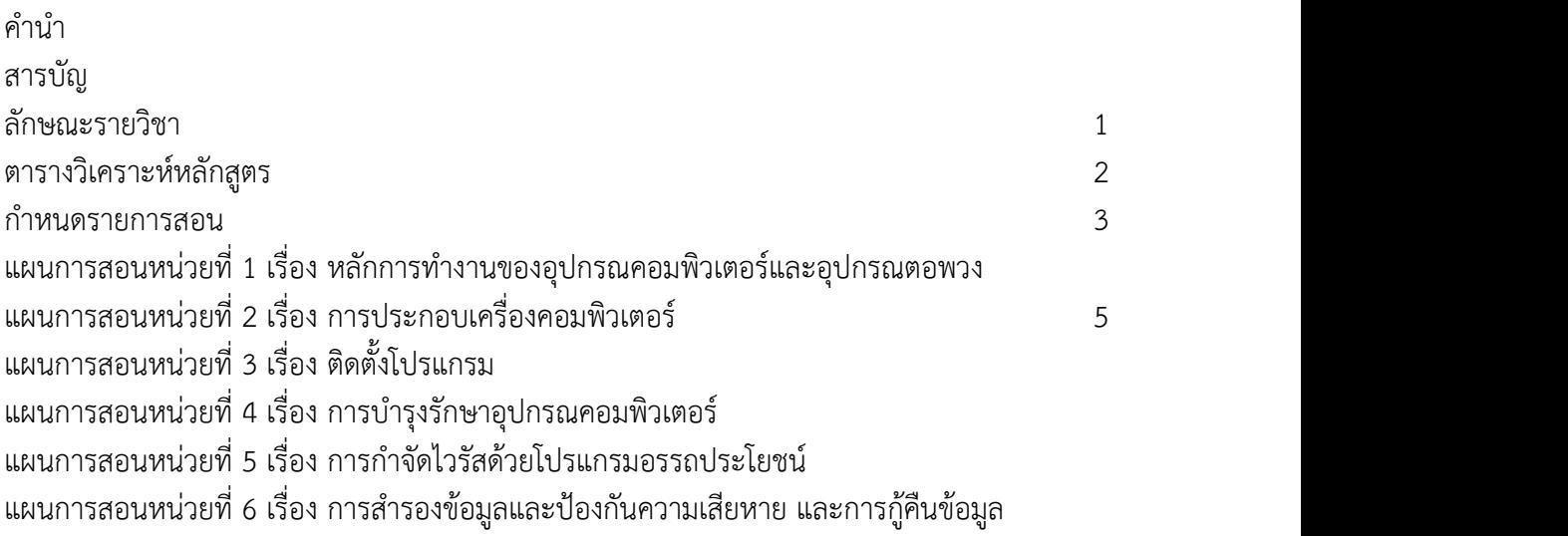

 **หน้า**

# **ลักษณะรายวิชา**

**รหัสและชื่อวิชา** ..........2204-2005........คอมพิวเตอร์และการบำรุงรักษา..... **หน่วยกิต** 3 **เวลาเรียนต่อภาค** 72 **ชั่วโมง**

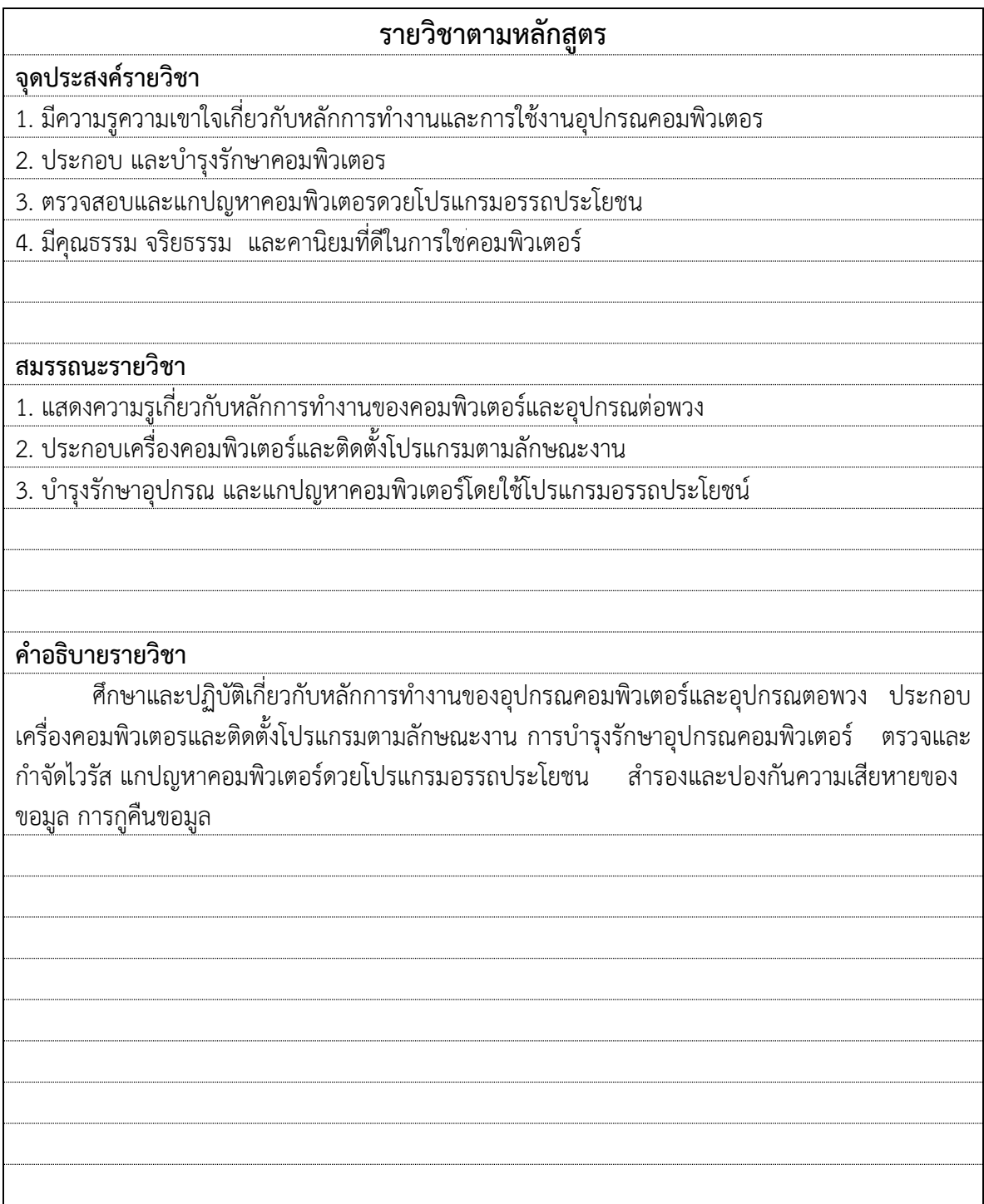

# **ตารางวิเคราะห์หลักสูตร**

ีรหัส......2204-2005.......วิชา ...................คอมพิวเตอร์และ<u>การบำรุงรักษา ......</u>.หน่วยกิต<u>...3.......</u> ชั้น ปวช.2 สาขาวิชา/กลุ่มวิชา/ คอมพิวเตอร์ธุรกิจ

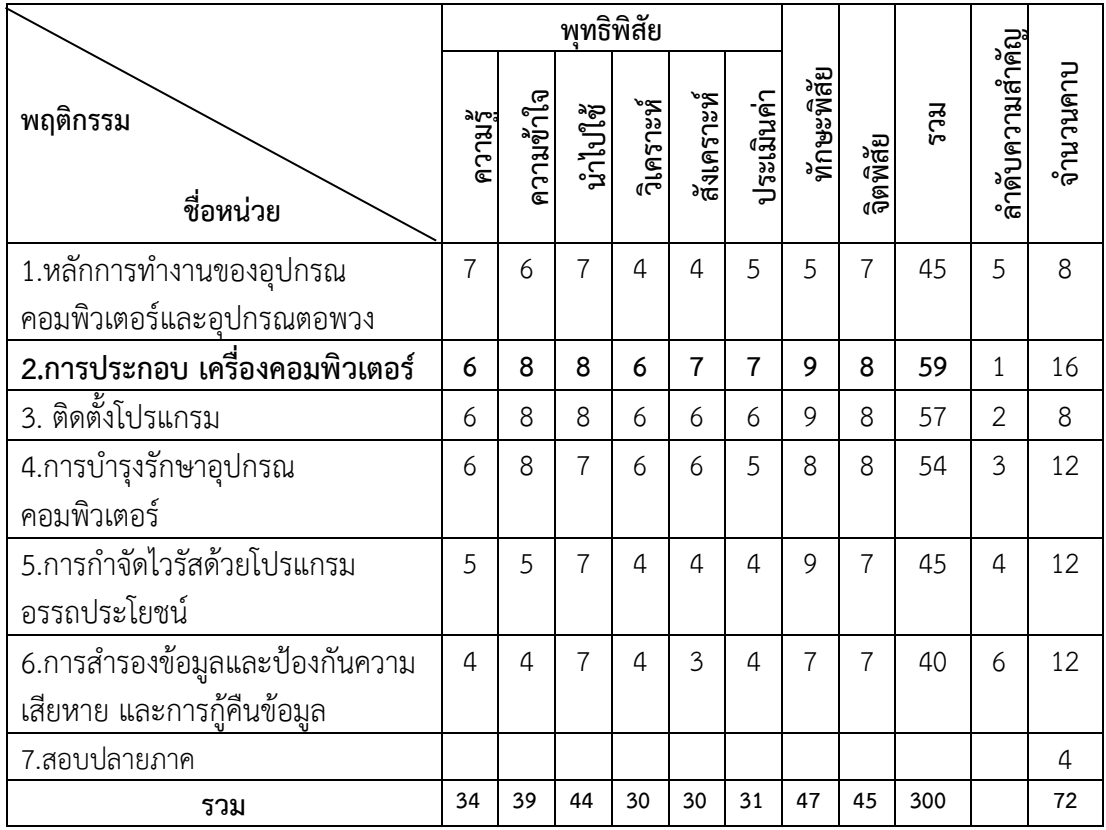

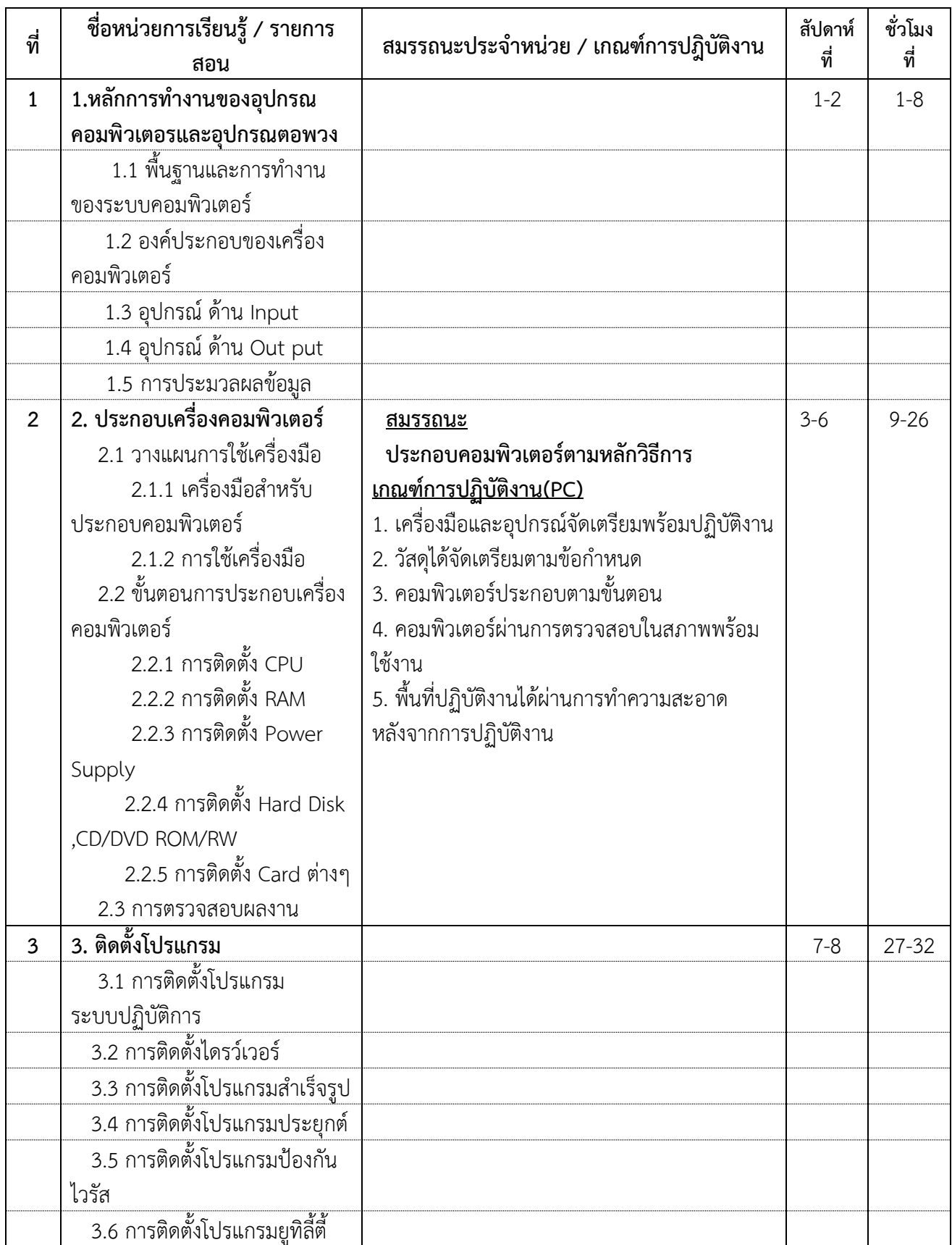

## **ก าหนดการสอน**

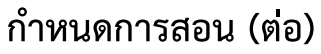

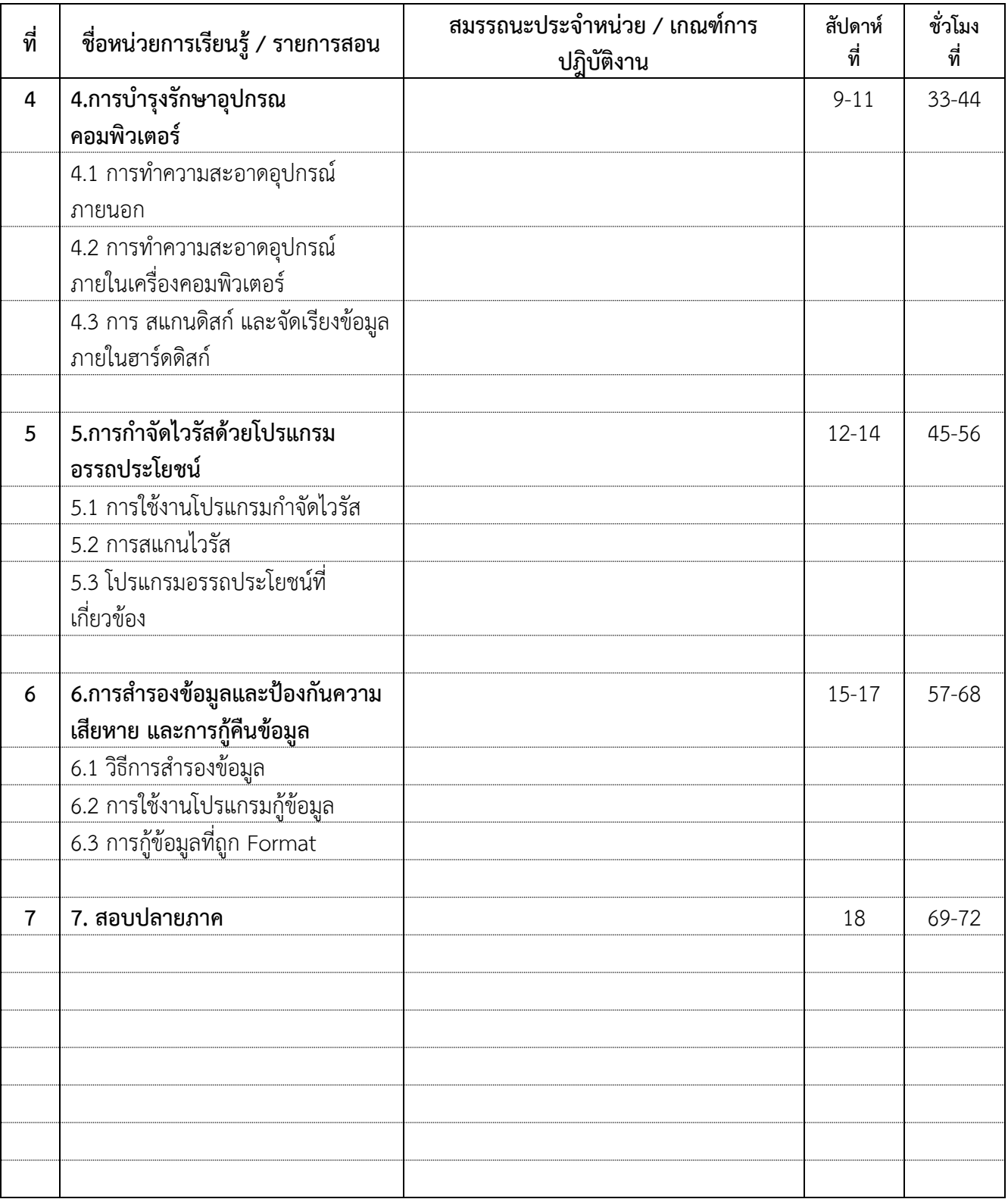

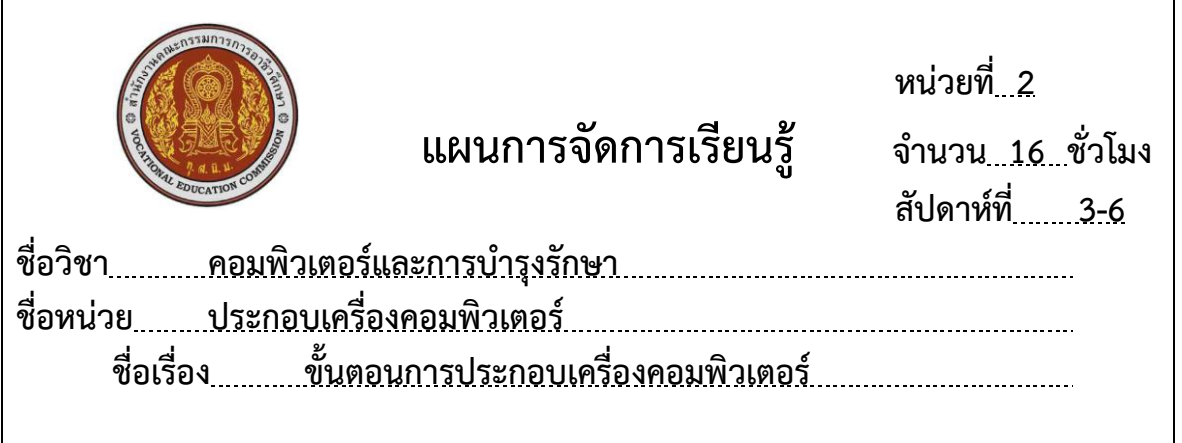

## **1. สาระส าคัญ**

คอมพิวเตอร์ ในอดีตมีราคาค่อนข้างที่แพง ซึ่งปัจจุบันเทคโนโลยีทางด้านคอมพิวเตอร์มีการ ้พัฒนาอย่างรวดเร็ว จึงทำให้มีการแข่งขันในเรื่องของการเปิดกิจการร้านคอมพิวเตอร์อย่างมากทำให้มี การแย่งตลาดลูกค้ากันเกิดขั้นดังนั้น เมื่อผู้ที่ไม่เข้าใจในเรื่องของคอมพิวเตอร์ หรือนักเรียนที่ไม่ได้เรียน วิชาคอมพิวเตอร์ จะไม่รู้ และทราบถึง ลักษณะอาการเสียต่างๆ รวมทั้งการประกอบเครื่องคอมพิวเตอร์ และ อุปกรณ์คอมพิวเตอร์เองเพื่อนำมาประกอบเอง ซึ่งจะเป็นการประหยัด ราคาไม่สูง และเลือกตาม ี ความเหมาะสมกับการใช้งานของตนเอง และสามารถนำความรู้มาประกอบเป็นอาชีพได้ในยุคปัจจุบัน

## **2. สมรรถนะประจ าหน่วย**

- 2.1 แสดงความรู้เกี่ยวกับขั้นตอนการประกอบเครื่องคอมพิวเตอร์
- 2.2 ปฏิบัติงานประกอบเครื่องคอมพิวเตอร์ตามหลักการและกระบวนการ
- 2.3 น้อมนำหลักปรัชญาของเศรษฐกิจพอเพียงไปใช้ในการปฏิบัติงาน
- 2.4 แสดงเจตคติและพฤติกรรมลักษณะนิสัยในการปฏิบัติงานด้วยความรับผิดชอบ ซื่อสัตย์ ่ ใฝ่รู้ มีความคิดริเริ่มสร้างสรรค์ ละเอียด รอบคอบ ปลอดภัย และทำงานร่วมกับผู้อื่นได้

## **3. จุดประสงค์การเรียนรู้ประจ าหน่วย**

## **3.1 จุดประสงค์การเรียนรู้ ทั่วไป**

3.1.1 เพื่อให้มีความรู้ความเข้าใจเกี่ยวกับขั้นตอนการประกอบเครื่องคอมพิวเตอร์

3.1.2 เพื่อให้สามารถปฏิบัติงานตามขั้นตอนการประกอบเครื่องคอมพิวเตอร์ โดย บูรการหลักปรัชญาของเศรษฐกิจพอเพียงในการวางแผนและปฏิบัติงาน

3.1.3 เพื่อให้มีความรับผิดชอบ ซื่อสัตย์ ใฝ่รู้ มีความคิดริเริ่มสร้างสรรค์ ละเอียด

รอบคอบ

ค านึงถึงความปลอดภัย ในการปฏิบัติงาน

## **3.2 จุดประสงค์การเรียนรู้ เชิงพฤติกรรม**

- 3.2.1 อธิบายขั้นตอนของการประกอบเครื่องคอมพิวเตอร์ได้
- .3.2.2 เตรียมเครื่องมือและอุปกรณ์สำหรับ ประกอบเครื่องคอมพิวเตอร์ได้
- 3.2.3 ประกอบเครื่องคอมพิวเตอร์ตามขั้นตอนได้
- **4. สาระการเรียนรู้**

4.1 ขั้นตอนการประกอบเครื่องคอมพิวเตอร์

4.1.1 เครื่องมือประกอบคอมพิวเตอร์

4.1.2 การติดตั้ง CPU

4.1.3 การติดตั้ง RAM

4.1.4 การติดตั้ง Power Supply

4.1.5 การติดตั้ง Hard Disk ,CD/DVD ROM/RW

4.1.6 การติดตั้ง Card ต่างๆ

## **5. กิจกรรมการเรียนรู้(สัปดาห์ที่3 - 6 ) ขั้นตอนที่ 1 เตรียมความพร้อม**

1. ครูผู้สอนแจ้งวัตถุประสงค์การเรียน วัตถุประสงค์เชิงพฤติกรรม กิจกรรมการเรียนการสอน และวิธีการดำเนินงาน การวัดผลและประเมินผลตามหน่วยการเรียนรู้

่ 2. นำเข้าสู่บทเรียนโดยบรรยายและตั้งคำถามและใช้ใบความรู้ที่ 2.1 เรื่องขั้นตอนการประกอบ คอมพิวเตอร์ ให้นักศึกษาเป็นผู้แสวงหาความรู้ด้วยตนเอง ช่วยกระตุ้นให้นักศึกษาเข้าใจได้ง่าย ช่วยให้ นักศึกษามีความรู้ความเข้าใจและมีทักษะขั้นตอนการประกอบเครื่องคอมพิวเตอร์ เป็นกระบวนการ ช่วยให้นักศึกษาเรียนรู้ด้วยตนเอง ส่งเสริมให้เกิดความคิดสร้างสรรค์ ทักษะ สร้างสภาพแวดล้อมและ ้ ประสบการณ์การเรียนรู้ที่แปลกใหม่ น่าสนใจ และทำให้นักเรียนนักศึกษาอยากรู้อยากเห็นอยากทดสอบ ทดลองและปฏิบัติรวมถึงส่งเสริมการมีกิจกรรมร่วมกันระหว่างนักศึกษาภายในกลุ่ม และกลุ่มอื่นๆ พร้อมทั้งแนะนำแนวทางและปัญหา การแก้ไขปัญหาของขบวนการขั้นตอนการประกอบเครื่อง คอมพิวเตอร์ ตามใบความรู้ที่ 2.1เรื่องขั้นตอนการประกอบเครื่องคอมพิวเตอร์ ว่ามีขบวนการขั้นตอน วิธีการ เทคนิค และข้อระวังต่างๆรวมถึงการวิเคราะห์อาการต่างๆที่เกิดขึ้นกับเครื่องคอมพิวเตอร์ว่าเป็น อย่างไร

3. ครูผู้สอนจัดเตรียมแผนการเรียนรู้ สื่อ ตัวอย่างสื่อ แหล่งเรียนรู้ แหล่งค้นหา วิธีการประเมิน ้ และชี้แจงกระบวนการเรียนรู้ร่วมกัน ชี้แจงแนะนำการทำงานเป็นทีมแก่นักเรียนนักศึกษา

่ 4. ครูผู้สอนใช้ใบงานที่ 2.1เรื่องการประกอบเครื่องคอมพิวเตอร์ โดยการให้ทำการแบ่งกลุ่ม นักศึกษาออกเป็นกลุ่ม กลุ่มละ 4-5 คน ให้ทุกคนแบ่งหน้าที่การรับผิดชอบ โดยสมาชิกในกลุ่มนักศึกษา เลือกหัวหน้ากลุ่ม รองหัวหน้ากลุ่มตามแนวทางประชาธิปไตย และให้แต่ละคนมีส่วนร่วม มีหน้าที่ รับผิดชอบทุกคน

5. ครูผู้สอนจัดเตรียม เครื่องมือสำหรับซ่อมคอมพิวเตอร์ อุปกรณ์คอมพิวเตอร์และชิ้นส่วนต่าง ่ ของ คอมพิวเตอร์ เพื่อสำหรับการเรียนรู้ ตามใบงานที่ 2.1 เรื่องการประกอบคอมพิวเตอร์

## **ขั้นตอนที่ 2 ก าหนดและเลือกหัวข้อ**

6. ให้นักเรียนนักศึกษาแต่ละกลุ่ม ศึกษาใบความรู้ที่ 2.1 เรื่องขั้นตอนการประกอบคอมพิวเตอร์ โดยศึกษาควบคู่และศึกษาเพิ่มเติมจากสื่อต่างๆ เช่น สื่อวิดีโอจาก YouTube หรือสื่อทาง internet เว็บ ์ สื่อ WBI ต่างๆเพิ่มเติมเกี่ยวกับขั้นตอนและวิธีการการประกอบคอมพิวเตอร์ พร้อมช่วยกันคิดและระดม สมอง เพื่อนำไปสู่การเลือกหัวข้อโครงงานร่วมกัน โดยครูผู้สอนเป็นผู้ชี้แนะ ชี้นำแนวทางสู่หัวข้อโครงงาน ของแต่ละกลุ่ม โดยนักเรียนนักศึกษาร่วมสนทนาร่วมกันและเลือกหัวข้อที่สนใจภายในกลุ่ม ของแต่ละ กลุ่ม

7. ให้นักเรียนนักศึกษาส่งรายชื่อหัวข้อโครงงานที่นักเรียนนักศึกษาเลือกโดยการระดมความคิด ภายในกลุ่มของแต่ละกลุ่มที่มีความสนใจ ต่อครูผู้สอน

## **ขั้นตอนที่ 3 เขียนเค้าโครงของโครงงาน**

8. ผู้เรียนแต่ละกลุ่มปฏิบัติงานตามใบงาน 2.1 เรื่องการประกอบเครื่องคอมพิวเตอร์ โดย จัดท าเค้าโครงของโครงงานโดยค้นหาข้อมูลเพิ่มเติมในเรื่องที่กลุ่มของนักศึกษารับผิดชอบ และร่วมวาง แผนการเขียนโครงงาน ศึกษาการเรียนรายงานโครงงาน การเตรียมเขียนเนื้อหาข้อมูล รูปภาพ และ แผนการดำเนินงาน และแบ่งหน้าที่รับผิดชอบตามความเหมาะสมและระยะเวลาการดำเนินโครงงาน

## **ขั้นตอนที่ 4 ปฏิบัติงานโครงการ**

่ 9. นักเรียนนักศึกษาแต่ละกลุ่มดำเนินการปฏิบัติงานตามใบงานที่ 2.1 เรื่องการประกอบเครื่อง คอมพิวเตอร์ โดยร่วมกันปฏิบัติงานตามหัวข้อของแต่ละกลุ่ม และจัดท าโครงงานตามแผนงานของแต่ละ ึกลุ่มตามขั้นตอนที่ได้วางแผนไว้โดยครูผู้สอนคอยแนะนำ ขี้แนะ และให้คำปรึกษา สังเกตการณ์ และร่วม แก้ไขปัญหาร่วมกันและประเมินผลผู้เรียนโดยตลอดที่ร่วมกันทำงานของแต่ละกลุ่ม

#### ์ขั้นตอนที่ 5 นำเสนอผลงาน

10. นักศึกษาแต่ละกลุ่มนำเสนอโครงงาน ด้วยสื่อนำเสนอประเภทต่างๆ กลุ่มละ 10 นาที โดยให้ ึกลุ่มอื่นๆ มีส่วนร่วมในการช่วยคิดวิเคราะห์และตั้งคำถามเมื่อนำเสนอเสร็จ

#### **ขั้นตอนที่ 6 ประเมินโครงการ**

11. ครูและนักศึกษาร่วมกันประเมินผลระหว่างการปฏิบัติงานกลุ่มร่วมทั้งการแบ่งหน้าที่งานกัน ี และตลอดการนำเสนองานหน้าชั้นเรียนด้วยและช่วยกันสรุป ตั้งคำถาม โดยแต่ละกลุ่มมีส่วนร่วมในการ ถาม ตอบ ปัญหาและร่วมสรุปการด าเนินโครงงาน และเผยแพร่ผลงาน บนสื่ออินเตอร์เน็ตต่างๆเพื่อให้แก่ ผู้ที่สนใจ

## **6. สื่อและแหล่งการเรียนรู้**

6.1 ใบความรู้ที่ 2.1 ขั้นตอนการประกอบเครื่องคอมพิวเตอร์

6.2 ใบงานที่ 2.1 การประกอบเครื่องคอมพิวเตอร์

6.3 ใบมอบหมายงานที่ 2.1 การประกอบเครื่องคอมพิวเตอร์

## **7. หลักฐานการเรียนรู้**

### **7.1 หลักฐานความรู้**

7.1.2 แบบสังเกตการณ์ปฏิบัติงานตามใบงานที่ 2.1 เรื่องการประกอบเครื่อง คอมพิวเตอร์

 7.1.2 แบบสังเกตการณ์ปฏิบัติงานตามใบมอบหมายงานที่ 2.1 การประกอบเครื่อง คอมพิวเตอร์

### **7.2 หลักฐานการปฏิบัติงาน**

7.2.1 แบบประเมินผลงานจากการปฏิบัติงาน ตามใบงานที่ 2.1 การประกอบเครื่อง

คอมพิวเตอร์

7.2.2 แบบประเมินผลโครงงาน ตามใบมอบหมายงานที่ 2.1 การประกอบเครื่อง คอมพิวเตอร์

7.2.3 ชิ้นงานจากการเลือกหัวข้อปฏิบัติงานตามโครงงาน ของแต่ละกลุ่ม

## **8. การวัดและประเมินผล**

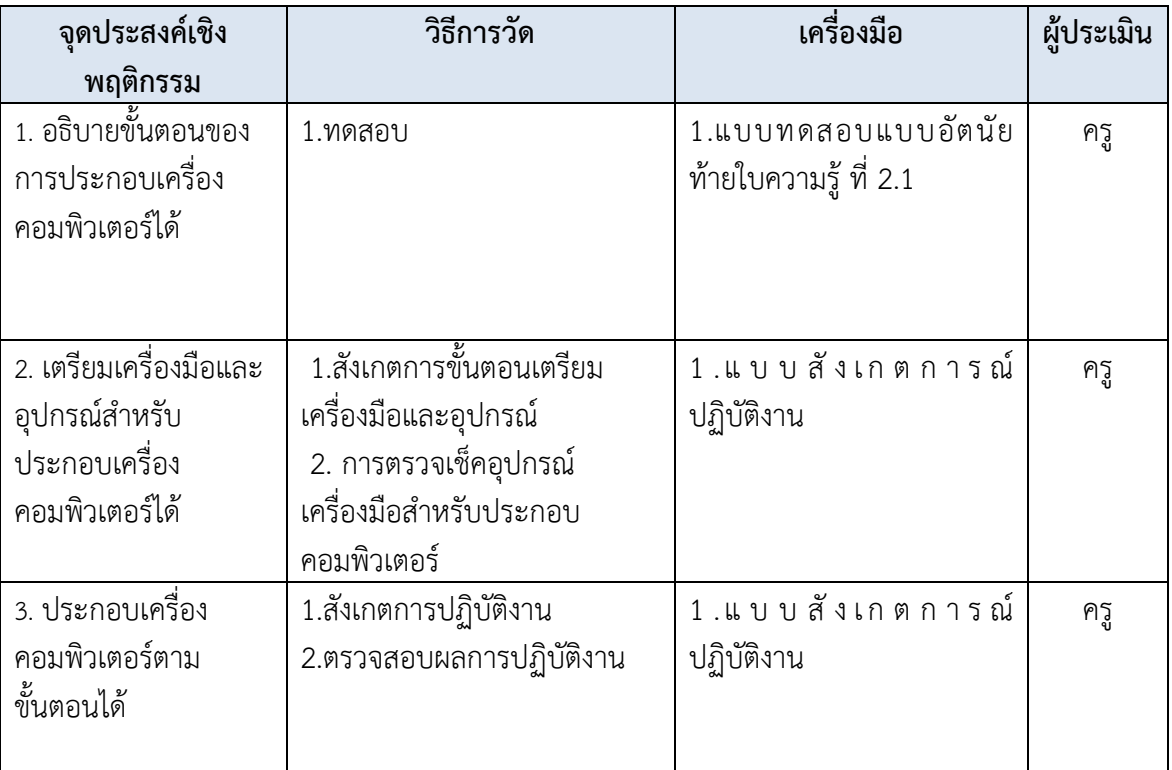

## **8.1 เครื่องมือประเมินผล**

8.1.1 แบบทดสอบแบบอัตนัย

8.1.2 แบบสังเกตการณ์ปฏิบัติงาน

8.1.3 แบบประเมินการปฏิบัติงาน

#### **8.2 เกณฑ์การประเมิน**

8.2.1 ปฏิบัติงานได้ถูกต้องร้อยละ 80 ถือว่าผ่านเกณฑ์

## **9. บันทึกผลหลังการจัดการเรียนรู้ 9.1 ข้อสรุปหลังการจัดการเรียนรู้**

<u>. นักเรียนนักศึกษาฝึกคิดการปฏิบัติงานจริงในรูปแบบการทำโครงงานในหน่วยวิชาทำให้เกิด</u> <u>ทักษะในขบวนการเรียนรู้ โดยการบูรณาการกับรายวิชาอื่นๆ .... และผู้เรียนได้ทักษะในการฝึกปฏิบัติ</u> <u>งานจริง ซึ่งแต่ละกลุ่มจะต้องช่วยกันระดมความคิด ...ระดมสมองในการคิดวิเคราะห์สร้างชิ้นงานและ</u> นวัตกรรมต่างๆในการนำเสนอ ... โดยใช้ความรู้จากหน่วยที่ได้ศึกษา และผู้เรียนมีผลสัมฤทธิ์ทางการ เรียนดีขึ้น และเกิดแรงกระตุ้นทำให้เกิดการเรียนรู้และอยากจะปฏิบัติงานมากขึ้น ......ผู้เรียนมีความ <u>กระตือรือร้นในการเรียนมากขึ้น ทำให้เกิดผลสัมฤทธิ์ทางการเรียนดีขึ้น</u>

## **9.2 ปัญหาที่พบ**

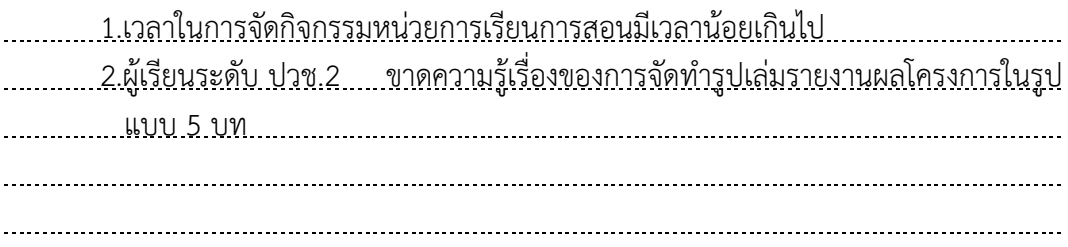

### **9.3 แนวทางแก้ปัญหา**

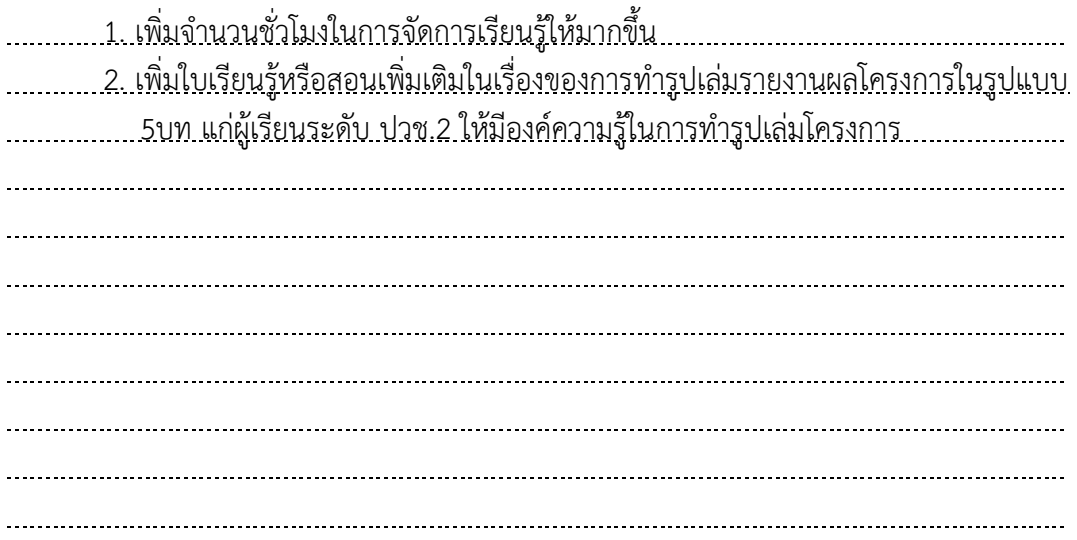

# **แบบรายการตรวจสอบและอนุญาตให้ใช้**

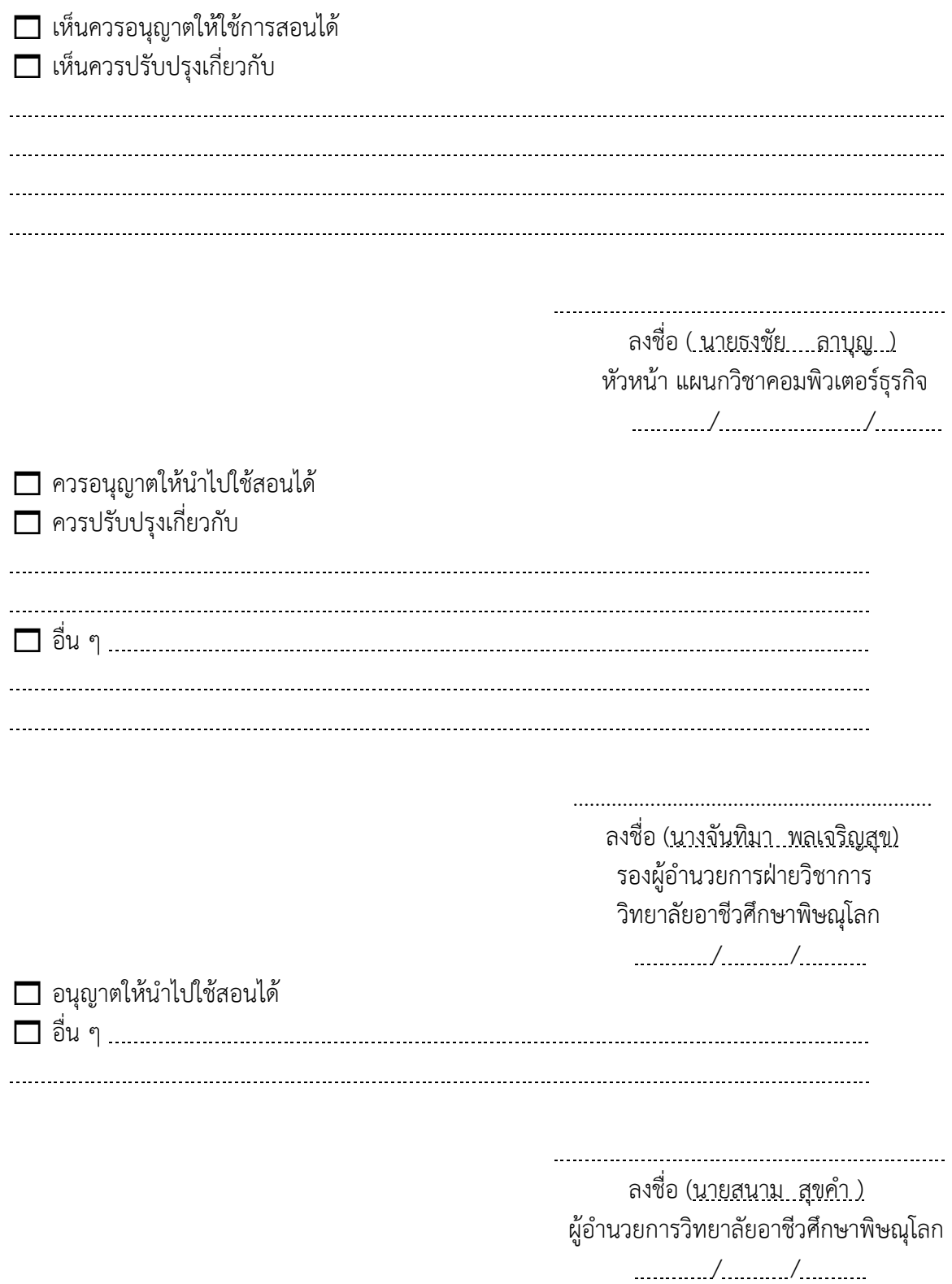

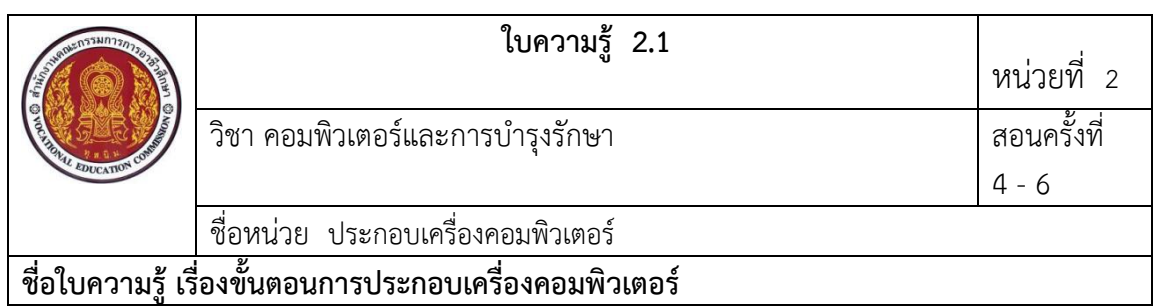

#### **จุดประสงค์เชิงพฤติกรรม** เพื่อให้นักเรียนสามารถ

- 1. อธิบายขั้นตอนของการประกอบเครื่องคอมพิวเตอร์ได้
- 2. ประกอบเครื่องคอมพิวเตอร์ตามขั้นตอนได้
- 3. น้อมนำหลักปรัชญาของเศรษฐกิจพอเพียงมาใช้ในการปฏิบัติงาน

#### **สมรรถนะ**

ประกอบเครื่องคอมพิวเตอร์ตามหลักการและกระบวนการ

#### …………………………………………………………………………………………………………………………………………………… **ขั้นตอนการประกอบเครื่องคอมพิวเตอร์**

การประกอบเครื่องคอมพิวเตอร์นั้นมีความส าคัญมากอีกอย่างหนึ่งในการใช้งานคอมพิวเตอร์ บาง จุดในการประกอบอุปกรณ์ไม่สามารถเอาแน่นอนได้ เนื่องจากตัวอุปกรณ์และชิ้นส่วนของสินค้า แต่ละรุ่นที่ผลิตออกมา ดีไซน์การใช้งานมาต่างกันและพัฒนาขึ้นไปเรื่อย ๆ วิธีนี้การบางขั้นตอน อาจจะ ใช้ไม่ได้กับคอมพิวเตอร์บางรุ่น

## **ล าดับขั้นตอนในการประกอบเครื่องคอมพิวเตอร์**

- 1. ประกอบซีพียูและแรมลงบนเมนบอร์ด
- 2. ติดตั้งเมนบอร์ดเข้ากับตัวเครื่อง
- 3. ต่อสายสัญญาณต่างๆ ภายในเครื่อง
- 4. ติดตั้งฟล็อปปี้ดิสก์ ฮาร์ดดิสก์ และไดร์ฟ ซีดีรอม
- 5. ติดตั้งการ์ดต่าง ๆ
- 6. ปิดเคส
- 7. ต่ออุปกรณ์ภายนอก
- 8 .ติดตั้งอุปกรณ์เพิ่มเติม

## <u>เครื่องมือ และอุปกรณ์สำหรับประกอบเครื่องคอมพิวเตอร์</u>

- 1. ไขควงแฉก
- 2. ไขควงแบน
- 3. คีมปากจิ้งจก
- 4. อุปกรณ์ทำความสะอาดอื่นๆเช่นแปรงทำความสะอาด ยางลบ

(สำหรับทำความสะอาด)

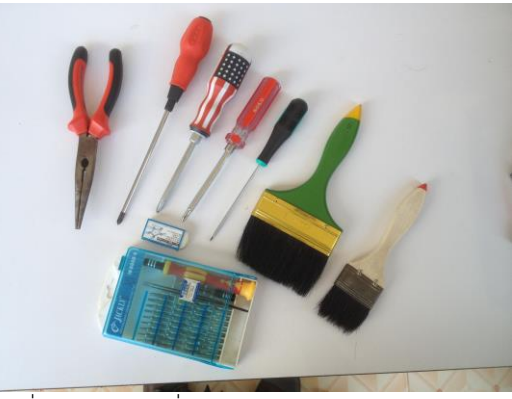

ี<br>รูปที่ 2.1 แสดง เครื่องมือสำหรับประกอบคอมพิวเตอร์

## **การจัดเตรียมอุปกรณ์ส าหรับใช้ในการประกอบเครื่องคอมพิวเตอร์** มีดังนี้

1. กล่องบรรจุอุปกรณ์เครื่องคอมพิวเตอร์ (CASE) เป็นกล่องเปล่าสำหรับ นำชิ้นส่วนอุปกรณ์ ้ต่างๆ นำมาติดตั้งภายในกล่อง

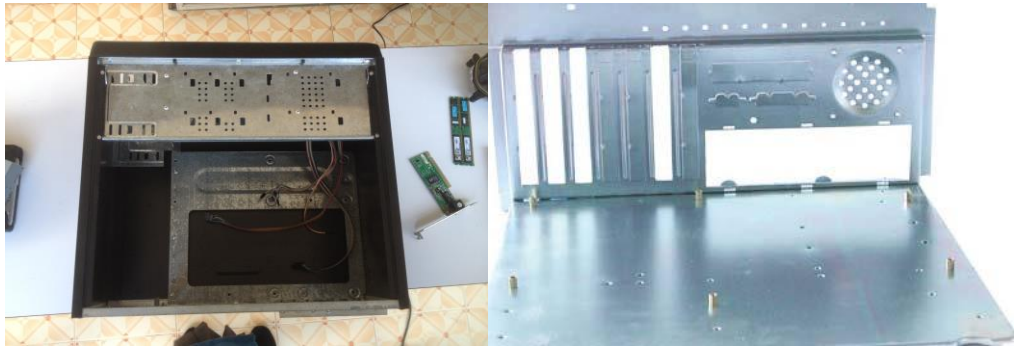

รูปที่ 2.2 ตัวเคสคอมพิวเตอร์

2. แผงวงจรหลัก, แผงหลัก หรือเมนบอร์ด (mainboard/mainboard), เป็[นแผงวงจรอิเล็กทรอนิกส์ส](https://th.wikipedia.org/w/index.php?title=%E0%B9%81%E0%B8%9C%E0%B8%87%E0%B8%A7%E0%B8%87%E0%B8%88%E0%B8%A3%E0%B8%AD%E0%B8%B4%E0%B9%80%E0%B8%A5%E0%B9%87%E0%B8%81%E0%B8%97%E0%B8%A3%E0%B8%AD%E0%B8%99%E0%B8%B4%E0%B8%81%E0%B8%AA%E0%B9%8C&action=edit&redlink=1)่วน สำคัญขอ[งคอมพิวเตอร์](https://th.wikipedia.org/wiki/%E0%B8%84%E0%B8%AD%E0%B8%A1%E0%B8%9E%E0%B8%B4%E0%B8%A7%E0%B9%80%E0%B8%95%E0%B8%AD%E0%B8%A3%E0%B9%8C) แผงวงจรหลักขอ[งคอมพิวเตอร์ส่วนบุคคลท](https://th.wikipedia.org/wiki/%E0%B8%84%E0%B8%AD%E0%B8%A1%E0%B8%9E%E0%B8%B4%E0%B8%A7%E0%B9%80%E0%B8%95%E0%B8%AD%E0%B8%A3%E0%B9%8C%E0%B8%AA%E0%B9%88%E0%B8%A7%E0%B8%99%E0%B8%9A%E0%B8%B8%E0%B8%84%E0%B8%84%E0%B8%A5)ั่วไปจะประกอบด้ว[ยซ็อกเก็ตส](https://th.wikipedia.org/wiki/%E0%B8%8B%E0%B9%87%E0%B8%AD%E0%B8%81%E0%B9%80%E0%B8%81%E0%B9%87%E0%B8%95)ำหรับ บรร[จุหน่วยประมวลผลกลางแ](https://th.wikipedia.org/wiki/%E0%B8%AB%E0%B8%99%E0%B9%88%E0%B8%A7%E0%B8%A2%E0%B8%9B%E0%B8%A3%E0%B8%B0%E0%B8%A1%E0%B8%A7%E0%B8%A5%E0%B8%9C%E0%B8%A5%E0%B8%81%E0%B8%A5%E0%B8%B2%E0%B8%87)ละหน่วยความจำ [มีไบออสเ](https://th.wikipedia.org/wiki/%E0%B9%84%E0%B8%9A%E0%B8%AD%E0%B8%AD%E0%B8%AA)ป็[นเฟิร์มแวร์](https://th.wikipedia.org/wiki/%E0%B9%80%E0%B8%9F%E0%B8%B4%E0%B8%A3%E0%B9%8C%E0%B8%A1%E0%B9%81%E0%B8%A7%E0%B8%A3%E0%B9%8C) พร้อมช่องให้สามารถเชื่อมต่อ อุปกรณ์เสริมอื่น ๆ ได้ทั้งอุปกรณ์ติดตั้งภายในและอุปกรณ์เชื่อมต่อภายนอก

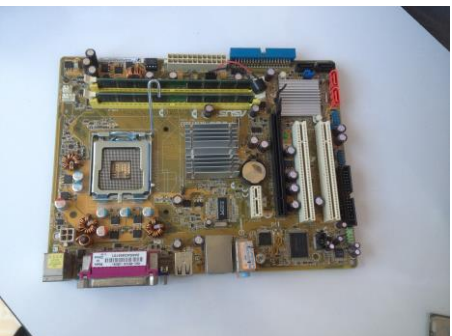

รูปที่ 2.3 แผงวงจรหลัก หรือ เมนบอร์ดคอมพิวเตอร์ (ลักษณะขึ้นอยู่กับแต่ละรุ่นแต่ละยี่ห้อ) 3. การ์ดต่างๆ ได้แก่ Controller Disk Drive การด์จอ การ์ดแลน โมเด็มปัจจุบันได้มีเมนบอร์ด รุ่นใหม่ๆ ได้ถูกติดตั้งในเมนบอร์ด การ์ดจอ การ์ดเสียง เป็นต้น

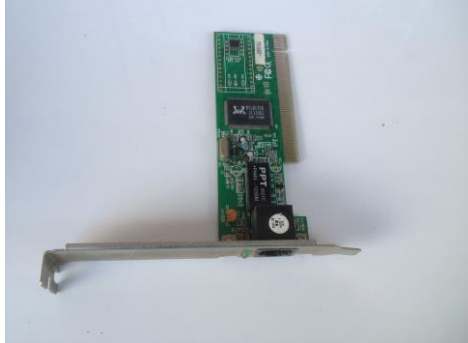

รูปที่ 2.4 การ์ดแลนสำหรับเชื่อมต่อกับหัว RJ-45 สำหรับเชื่อมต่อก<sup>ั</sup>บระบบอินเตอร์เน็ต

4. ดิสก์ไดรฟ์ขนาด 3.50 นิ้ว ปัจจุบันเทคโนโลยีดิสก์ไดรฟ์ไม่ได้ถูกนำมาใช้งาน เพราะมี เทคโนโลยีที่สามารถเก็บข้อมูลได้มากกว่า แผ่นก็อปปี้เอ เช่น แฟลตไดวร์ แผ่น CD-R แผ่น DVD-R เป็น ต้น ท าให้เทคโนโลยีนี้หายไป

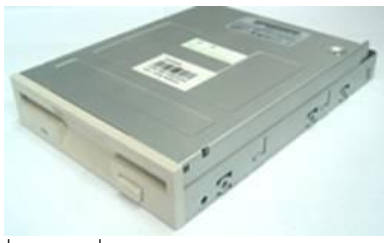

รูปที่ 2.5 เครื่องอ่านดิสก์ไดรฟ์ ขนาด 3.50 นิ้ว

- 5. ไดรว์ส าหรับอ่านแผ่น CD และ DVD
	- 5.1 ซีดีรอม(CD-ROM) ชนิดอ่านแผ่นซีดีได้อย่างเดียว
	- 5.2 ซีดีรอม(CD-RW) ชนิดอ่านแผ่นซีดี และเขียนแผ่นซีดีได้
	- 1.3 ดีวีดีรอม(DVD-ROM) ชนิดอ่านแผ่นซีดี และอ่านแผ่น ดีวีดี ได้อย่างเดียว
	- 1.4 ดีวีดีรอม(DVD-RW) ชนิดอ่านแผ่นซีดี เขียนแผ่นซีดี และอ่านแผ่น ดีวีดีเขียนแผ่นดีวีดี ได้

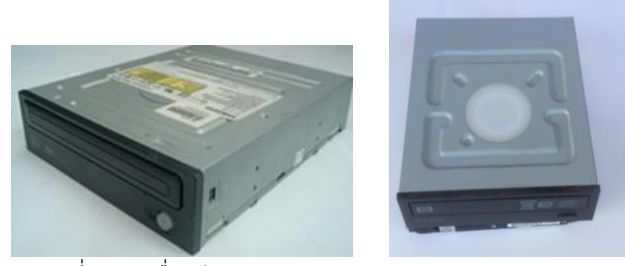

รูปที่ 2.6 เครื่องอ่าน CD-ROM รูป 2.7 DVD-RW

6. จอมอนิเตอร์หรือว่าจอภาพ มีความสำคัญสำหรับการแสดงผลข้อมูลให้กับทางด้านสายตา ไม่ว่าจะ เป็นข้อมูลอะไรก็ตามที่เราสามารถที่จะดูได้ทางจอภาพไม่ว่าจะเป็น ภาพ แสง สีตัวหนังสือ ถือได้ว่า เป็นอุปกรณ์ในการแสดงผลหลักเลยก็ว่าได้หากไม่มีก็ไม่สามารถที่จะตรวจสอบสถานะต่างๆได้ และด้วย ึการแสดงผลที่ต้องมีคุณภาพจึงมีเทคโนโลยีต่างๆ ที่พัฒนาขึ้นจากที่เคยเป็นจอขาวดำเหมือน เมื่อก่อน แต่ก็ได้เป็นสี โดยทั่วไปแล้วจอภาพที่เราใช้อยู่มีหลายแบบ ทั้ง CRT LCD cและ LED ที่ถูก แบ่งเป็น 3 ประเภทด้วยกันมีคุณภาพที่แตกต่างกัน

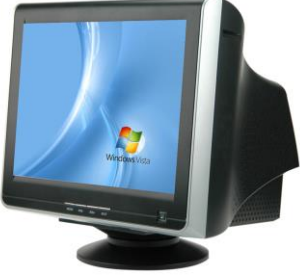

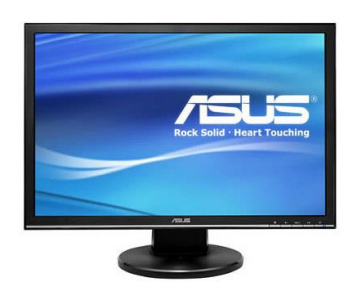

รูปที่ 2.8 จอภาพชนิด CRT รูปที่ 2.9 จอภาพชนิด LCD

้ จอ CRT (Cathode Ray Tube) เป็นจอรุ่นเก่ามากตั้งแต่เริ่มต้นเลย เมื่อก่อนเราจะพบว่าเป็นขาวดำแต่ ได้พัฒนามาเป็นสีสามารถที่จะเห็นรายละเอียดมากกว่าเดิม จอ CRT การทำงานเป็นเหมือนจอโทรทัศน์ รุ่นเก่าที่มีขนาดใหญ่ มีด้านหลังที่ยื่นออกไปเพราะว่าใช้การฉายแสงอิเล็กตรอนของหลอดภาพในการ ้ แสดงผล และในการยิงแสงแต่ละครั้งจำเป็นต้องใช้เวลาจึงทำให้เราเห็นภาพไม่นิ่งอาจจะดูเหมือนสั่น ิตลอดเวลา และทำให้ปวดตาในที่สุด โดยแสงที่เกิดขึ้นจะเป็นสี แดง เขียว และ น้ำเงิน เกิดจากการ ้ ผสมสีสามสีเหล่านี้จึงทำให้เกิดเป็นสีต่างๆ บนจอภาพให้เราเห็น สำหรับความละเอียดภาพนั้นมีหน่วย เป็น พิกเซล คือเป็นจุดของการแสดงผลหากมีจำนวนมากก็จะทำให้ภาพเรามีความชัดเจน ่ มาก เนื่องจากการทำงานดังกล่าวทำให้เกิดความร้อนและใช้พลังงานสูงมาก มีขนาดใหญ่ น้ำหนักมาก และยังมีรังสีแผกระจายออกมาได้ จึงได้พัฒนาเทคโนโลยีมาใหม่ และยกเลิกการผลิตไปแล้ว จึงไม่มีขาย ตามท้องตลาดหรือว่ามีเพียงแค่ของมือสองเท่านั้น

จอ LCD (Liquid Crystal Display) มีการใช้เทคโนโลยีแทนการใช้หลอดภาพซึ่งเมื่อก่อนราคาสูงมาก แต่ปัจจุบันราคาถูกกว่าเดิมจึงสามารถที่จะมาแทนจอรุ่นเก่าได้ ในยุคแรกๆเราอาจจะเห็นผลิตไว้สำหรับ ้ คอมพิวเตอร์แบบพกพาจำพวกโน๊คบัคเท่านั้นหรือว่าเมื่อถือ การทำงานโดยใช้ผลึกของเหลวกึ่งของแข็งใน การแสดงภาพและใช้หลอดไฟในการส่องแสงสว่างให้กับจอออกมาจึงทำให้เราเป็นภาพต่างๆ และด้วน ้ เห็นนี้จึงสามารถที่จะมองเห็นด้วยความละเอียดกว่า แต่เนื่องจากมีข้อจำกัด อย่าเช่นการมองไม่ถูกมุม อาจจะท าให้สีที่เราเห็นนั้นผิดไปและไม่ชัดในบางมุมด้วย และอาจจะแสดงผลที่ช้ากว่าจอ CRT จึงมีการ ุระบุความเร็วในการแสดงผลไว้กับรายละเอียดการเลือกซื้อด้วย ระยะเวลาในการใช้งานมีข้อจำกัด ้ด้วย แต่ด้วยไม่มีรังสี ใช้ความร้อนและพลังงานน้อยกว่า และมีเทคโนโลยีในการรองรับการทำงานแบบ ใหม่ สามารถที่จะดูหนังได้สมจริง มีขนาดที่เล็ก จึงทำให้ได้รับความนิยมจอ LED ที่ได้รับการพัฒนาต่อ จาก LCD มีหลักการทำงานที่รูปแบบเดียวกันแต่ว่าใช้หลอด LED ที่เป็นหลดขนาดเล็กมาในการส่องแสง ี แทนการใช้หลอดไฟแบบ LCD จึงทำให้สามารถที่จะประหยัดไฟกว่าและความร้อนน้อยกว่า และที่สำคัญ สามารถที่จะสานต่อเทคโนโลยีได้มากกว่า ปัจจุบันจึงมาแทนจอแบบ LCD มากกว่าจะเห็นได้ว่าใน ปัจจุบันจะใช้จอภาพที่ท าจาก LED มากกว่า และสามารถที่จะพัฒนาการเชื่อมต่อสัญญาณภาพแบบใหม่ ที่ให้ความละเอียดสูง และสามารถที่จะใช้งานในรูปแบบ 3 D ได้ด้วย

้จะเห็นได้จอภาพเป็นส่วนที่สำคัญในการแสดงผลจึงมีความจำเป็นที่จะต้องใช้งานและควรที่ ้ จะเลือกให้เหมาะสมกับงานเพราะว่ามีขนาดและความละเอียดที่แตกต่างกัน และเทคโนโลยีจึงทำให้มี คุณสมบัติเพิ่มเติมและรายละเอียดที่ต้องพิจารณามากขึ้นกว่าเดิม

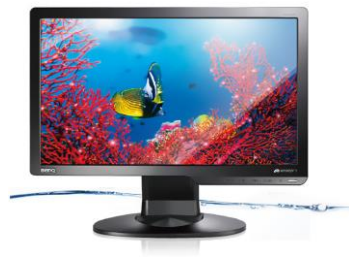

รูปที่ 2.10 จอภาพชนิด LED

 7. หน่วยประมวลผลกลาง (CPU) (central processing unit) คือหน่วยประมวลผลกลางถ้าเปรียบ ไปแล้วคือสมองของเครื่องคอมพิวเตอร์นั่นเองเพราะทำงานได้ทั้งหมดได้แก่ การประมวลผลข้อมูลหรือ ตัวเลข (+ - \* /) และการทำคำสั่งต่างๆต้องอาศัยซีพียูทั้งสิ้น

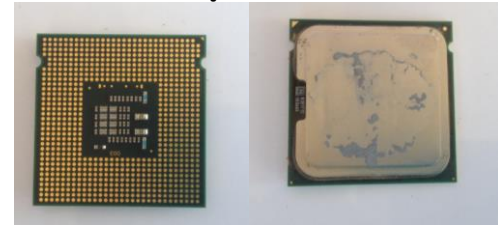

้รูปที่ 2.11 หน่วยความจำผลกลาง CPU

8. แรม หรือ หน่วยความจำเข้าถึงโดยส่ม (random access memory: RAM) เป็น ่ หน่วยความจำหลัก ที่ใช้ในระบ[บคอมพิวเตอร์ย](https://th.wikipedia.org/wiki/%E0%B8%84%E0%B8%AD%E0%B8%A1%E0%B8%9E%E0%B8%B4%E0%B8%A7%E0%B9%80%E0%B8%95%E0%B8%AD%E0%B8%A3%E0%B9%8C)ุคปัจจุบัน หน่วยความจำชนิดนี้ อนุญาตให้เขียนและอ่าน ข้อมูลได้ในตำแหน่งต่าง ๆ อย่างอิสระ และรวดเร็วพอสมควร โดยคำว่[าเข้าถึงโดยสุ่มห](https://th.wikipedia.org/wiki/%E0%B8%81%E0%B8%B2%E0%B8%A3%E0%B9%80%E0%B8%82%E0%B9%89%E0%B8%B2%E0%B8%96%E0%B8%B6%E0%B8%87%E0%B9%82%E0%B8%94%E0%B8%A2%E0%B8%AA%E0%B8%B8%E0%B9%88%E0%B8%A1)มายความว่า ี สามารถเข้าถึงข้อมูลแต่ละตำแหน่งได้เร็วซึ่งต่างจากสื่อเก็บข้อมูลชนิดอื่น ๆ อย่า[งเทป](https://th.wikipedia.org/w/index.php?title=%E0%B9%80%E0%B8%97%E0%B8%9B&action=edit&redlink=1) หรื[อดิสก์](https://th.wikipedia.org/w/index.php?title=%E0%B8%94%E0%B8%B4%E0%B8%AA%E0%B8%81%E0%B9%8C&action=edit&redlink=1) ที่มี ่ ข้อจำกัดของความเร็วในการอ่านและเขียนข้อมูลและความเร็วในการเข้าถึงข้อมูล ที่ต้องทำตามลำดับ ก่อนหลังตามที่จัดเก็บไว้ในสื่อ หรือมีข้อกำจัดแบ[บรอม](https://th.wikipedia.org/wiki/%E0%B8%A3%E0%B8%AD%E0%B8%A1) ที่อนุญาตให้อ่านเพียงอย่างเดียว

่ ข้อมูลในแรม อาจเป็นโปรแกรมที่กำลังทำงาน หรือข้อมูลที่ใช้ในการประมวลผล ของโปรแกรมที่ ึ กำลังทำงานอยู่ ข้อมูลในแรมจะหายไปทันที เมื่อระบบคอมพิวเตอร์ถูกปิดลง เนื่องจากหน่วยความจำ ิชนิดนี้ จะเก็บข้อมูลได้เฉพาะเวลาที่มีกระแสไฟฟ้าหล่อเลี้ยงเท่านั้น (หน่วยความจำชั่วคราว)

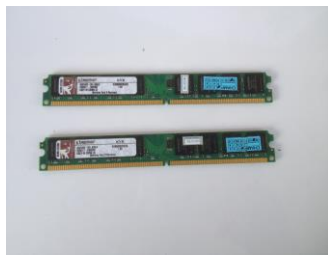

รูปที่ 2.12 หน่วยความจำ RAM

9.แหล่งจ่ายไฟสำหรับคอมพิวเตอร์ หรือ พาวเวอร์ซัพพลาย (Power Supply) เป็นอุปกรณ์ที่มี ความส าคัญอย่างมากต่ออุปกรณ์เกือบทุกตัวในระบ[บคอมพิวเตอร์](https://th.wikipedia.org/wiki/%E0%B8%84%E0%B8%AD%E0%B8%A1%E0%B8%9E%E0%B8%B4%E0%B8%A7%E0%B9%80%E0%B8%95%E0%B8%AD%E0%B8%A3%E0%B9%8C)ซัพพลายของคอมพิวเตอร์นั้นมี ลักษณะการทำงาน คือทำหน้าที่แปลงกระแสไฟฟ้าจาก 220 โวลต์ เป็น 3.3 โวลต์, 5 โวลต์ และ 12 โวลต์ ตามแต่ความต้องการของอุปกรณ์นั้นๆ โดยชนิดของพาวเวอร์ซัพพลาย ในคอมพิวเตอร์จะแบ่งได้ เป็น 2 ชนิดตามเคส คือแบบ AT และแบบ ATX

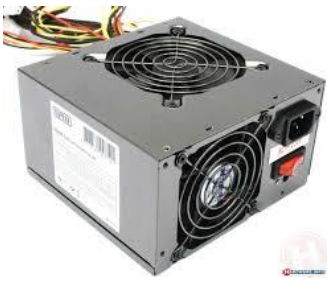

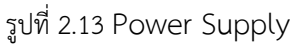

10.ฮาร์ดดิสก์(hard disk drive) หรือ คือ อุปกรณ์คอมพิวเตอร์ที่บรร[จุข้อมูลแบบไม่ลบเลือน](https://th.wikipedia.org/wiki/%E0%B8%AB%E0%B8%99%E0%B9%88%E0%B8%A7%E0%B8%A2%E0%B8%84%E0%B8%A7%E0%B8%B2%E0%B8%A1%E0%B8%88%E0%B8%B3%E0%B8%96%E0%B8%B2%E0%B8%A7%E0%B8%A3) มี ้ลักษณะเป็[นจานโ](https://th.wikipedia.org/wiki/%E0%B8%88%E0%B8%B2%E0%B8%99)ลหะที่เคลือบด้วยสา[รแม่เหล็กซ](https://th.wikipedia.org/wiki/%E0%B9%81%E0%B8%A1%E0%B9%88%E0%B9%80%E0%B8%AB%E0%B8%A5%E0%B9%87%E0%B8%81)ึ่งหมุนอย่างรวดเร็วเมื่อทำงาน การติดตั้งเข้ากับตัว คอมพิวเตอร์สามารถท าได้ผ่านการต่อเข้ากั[บแผงวงจรหลัก](https://th.wikipedia.org/wiki/%E0%B9%81%E0%B8%9C%E0%B8%87%E0%B8%A7%E0%B8%87%E0%B8%88%E0%B8%A3%E0%B8%AB%E0%B8%A5%E0%B8%B1%E0%B8%81) (motherboard) ที่[มีอินเตอร์เฟซแ](https://th.wikipedia.org/w/index.php?title=%E0%B8%AD%E0%B8%B4%E0%B8%99%E0%B9%80%E0%B8%95%E0%B8%AD%E0%B8%A3%E0%B9%8C%E0%B9%80%E0%B8%9F%E0%B8%8B&action=edit&redlink=1)บบขนาน (PATA) , แบบอนุกรม (SATA) และแบบเล็ก (SCSI) ทั้งยังสามารถต่อเข้าเครื่องจากภายนอกได้ผ่านทาง สายยเอสบี, สา[ยไฟร์ไวร์](https://th.wikipedia.org/wiki/%E0%B9%84%E0%B8%9F%E0%B8%A3%E0%B9%8C%E0%B9%84%E0%B8%A7%E0%B8%A3%E0%B9%8C) รวมไปถึงอินเตอร์เฟซอนกรมแบบต่อนอก (eSATA) ซึ่งทำให้การใช้ฮาร์ดดิสก์ทำ ได้สะดวกยิ่งขึ้นเมื่อไม่มีคอมพิวเตอร์ถาวรเป็นของตนเอง

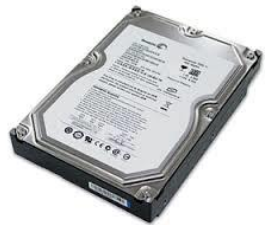

รูปที่ 2.14 hard disk drive

11.พัดลมระบายอากาศ และ ฮีทซิงค์ ระบายความร้อนให้กับ CPU ฮีตซิงก์ หรือ แผงระบายควาร้อน ( Heat sink) ใ[นระบบอิเล็กทรอนิกส์](https://th.wikipedia.org/wiki/%E0%B8%AD%E0%B8%B4%E0%B9%80%E0%B8%A5%E0%B9%87%E0%B8%81%E0%B8%97%E0%B8%A3%E0%B8%AD%E0%B8%99%E0%B8%B4%E0%B8%81%E0%B8%AA%E0%B9%8C) เป็นชิ้นส่วนซึ่งทำหน้าที่ล[ดอุณหภูมิข](https://th.wikipedia.org/wiki/%E0%B8%AD%E0%B8%B8%E0%B8%93%E0%B8%AB%E0%B8%A0%E0%B8%B9%E0%B8%A1%E0%B8%B4)ณะทำงานขอ[งอุปกรณ์คอมพิวเตอร์](https://th.wikipedia.org/wiki/%E0%B8%AD%E0%B8%B8%E0%B8%9B%E0%B8%81%E0%B8%A3%E0%B8%93%E0%B9%8C%E0%B8%84%E0%B8%AD%E0%B8%A1%E0%B8%9E%E0%B8%B4%E0%B8%A7%E0%B9%80%E0%B8%95%E0%B8%AD%E0%B8%A3%E0%B9%8C) หรืออุปกรณ์เอิเล็กทรอนิกส์ โดยเพิ่มพื้นที่สัมผั[สอากาศ](https://th.wikipedia.org/wiki/%E0%B8%AD%E0%B8%B2%E0%B8%81%E0%B8%B2%E0%B8%A8) ท าใ[ห้การพาความร้อนจ](https://th.wikipedia.org/wiki/%E0%B8%81%E0%B8%B2%E0%B8%A3%E0%B8%9E%E0%B8%B2%E0%B8%84%E0%B8%A7%E0%B8%B2%E0%B8%A1%E0%B8%A3%E0%B9%89%E0%B8%AD%E0%B8%99)ากตัวอุปกรณ์สู่อากาศ โดยรอบท าได้เร็วขึ้น

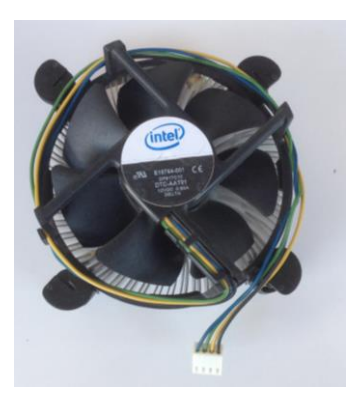

รูปที่ 2.15 พัดลมระบายอากาศ และฮีทซิงค์

11. คีย์บอร์ด keyboard เป็นอุปกร[ณ์คอมพิวเตอร์ท](https://th.wikipedia.org/wiki/%E0%B8%84%E0%B8%AD%E0%B8%A1%E0%B8%9E%E0%B8%B4%E0%B8%A7%E0%B9%80%E0%B8%95%E0%B8%AD%E0%B8%A3%E0%B9%8C)ี่ทุกเครื่องจำเป็นต้องมี เป็นอุปกรณ์หลักที่ <u>ใช้ในการนำข้อมลลงในเครื่องคอมพิวเตอร์ โดยปกติมักจะมีลักษณะเป็[นสี่เหลี่ยมผืนผ้าห](https://th.wikipedia.org/wiki/%E0%B8%AA%E0%B8%B5%E0%B9%88%E0%B9%80%E0%B8%AB%E0%B8%A5%E0%B8%B5%E0%B9%88%E0%B8%A2%E0%B8%A1%E0%B8%9C%E0%B8%B7%E0%B8%99%E0%B8%9C%E0%B9%89%E0%B8%B2)รือใกล้เคียง มี</u> แป้นต่างๆ ประมาณร้อยแป้นอยู่บนคีย์บอร์ด (ขึ้นอยู่กั[บผังแป้นพิมพ์](https://th.wikipedia.org/w/index.php?title=%E0%B8%9C%E0%B8%B1%E0%B8%87%E0%B9%81%E0%B8%9B%E0%B9%89%E0%B8%99%E0%B8%9E%E0%B8%B4%E0%B8%A1%E0%B8%9E%E0%B9%8C&action=edit&redlink=1)) ซึ่งถอดแบบมาจา[กเครื่อง](https://th.wikipedia.org/wiki/%E0%B9%80%E0%B8%84%E0%B8%A3%E0%B8%B7%E0%B9%88%E0%B8%AD%E0%B8%87%E0%B8%9E%E0%B8%B4%E0%B8%A1%E0%B8%9E%E0%B9%8C%E0%B8%94%E0%B8%B5%E0%B8%94) [พิมพ์ดีด](https://th.wikipedia.org/wiki/%E0%B9%80%E0%B8%84%E0%B8%A3%E0%B8%B7%E0%B9%88%E0%B8%AD%E0%B8%87%E0%B8%9E%E0%B8%B4%E0%B8%A1%E0%B8%9E%E0%B9%8C%E0%B8%94%E0%B8%B5%E0%B8%94) ออกแบบมาเพื่อใช้สำหรับรับข้อมูลที่เป็[นตัวอักขระ](https://th.wikipedia.org/w/index.php?title=%E0%B8%95%E0%B8%B1%E0%B8%A7%E0%B8%AD%E0%B8%B1%E0%B8%81%E0%B8%82%E0%B8%A3%E0%B8%B0&action=edit&redlink=1) แล้วทำการเปลี่ยนเป็นรหัส 7 หรือ 8 [บิต](https://th.wikipedia.org/wiki/%E0%B8%9A%E0%B8%B4%E0%B8%95) จากนั้นจึงส่งให้คอมพิวเตอร์ประมวลผล หรือใช้ควบคุมฟังก์ชันการทำงานบางอย่างของ ้ คอมพิวเตอร์ และเพื่อให้การป้อนข้อมูลที่เป็นอักขระและตัวเลขทำได้ง่ายและสะดวกขึ้น คีย์บอร์ดจึงแยก แผงที่เป็นแป้นอักขระกับแป้นตัวเลขแยกไว้ต่างหาก

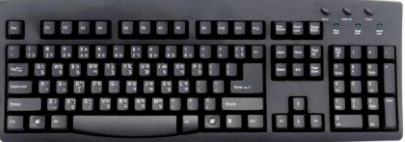

รูปที่ 2.12 แป้นพิมพ์คอมพิวเตอร์(keyboard)

12. เมาส์(Mouse) คืออุปกรณ์ที่ใช้ในการควบคุมตัวชี้บนจอคอมพิวเตอร์ (pointing device) เป็นอุปกรณ์ส าคัญในการใช้งา[นคอมพิวเตอร์ช](https://th.wikipedia.org/wiki/%E0%B8%84%E0%B8%AD%E0%B8%A1%E0%B8%9E%E0%B8%B4%E0%B8%A7%E0%B9%80%E0%B8%95%E0%B8%AD%E0%B8%A3%E0%B9%8C)ิ้นหนึ่ง ซึ่งปัจจุบันถูกออกแบบมาให้มีรูปร่าง ลักษณะ สีสัน ต่างๆกัน บางรุ่นมีไฟประดับให้สวยงาม เพื่อให้เมาะสมกับการใช้งานในแต่ละประเภทและความชื่นชอบ ของผู้ใช้ เช่นมีขนาดเล็ก มีส่วนโค้งและส่วนเว้าเข้ากับอังมือของผู้ใช้ มีรูปร่างสีสันแปลกตาไปจากร่น ทั่วๆไป หรือเป็นรู[ปตัวการ์ตูน](https://th.wikipedia.org/w/index.php?title=%E0%B8%95%E0%B8%B1%E0%B8%A7%E0%B8%81%E0%B8%B2%E0%B8%A3%E0%B9%8C%E0%B8%95%E0%B8%B9%E0%B8%99&action=edit&redlink=1) และล่าสุดได้มีการพัฒนา [เมาส์อากาศ](https://th.wikipedia.org/w/index.php?title=%E0%B9%80%E0%B8%A1%E0%B8%B2%E0%B8%AA%E0%B9%8C%E0%B8%AD%E0%B8%B2%E0%B8%81%E0%B8%B2%E0%B8%A8&action=edit&redlink=1) (Air Mouse) ซึ่งสามารถใช้งาน ่ เมาส์โดยถือขึ้นมาเอียงไปมาในอากาศโดยไมจำเป็นต้องใช้แผ่นรอง ก็สามารถควบคุมตัวชี้ได้เช่นกัน

ึการทำงานของเมาส์ ภายในตัวเมาส์จะมีอุปกรณ์สำหรับตรวจจับตำแหน่งการเคลื่อนไหวของ ิลูกกลิ้งยาง (สำหรับรุ่นเก่า) หรืออุปกรณ์ตรวจจับการเปลี่ยนแปลงของแสง (ในเมาส์ที่ใช้แอลอีดีหรือ เลเซอร์เป็นแหล่งกำเนิดแสง) โดยตัวตรวจจับจะส่งสัญญาณไปที่คอมพิวเตอร์เพื่อแสดงผลของตัวชี้บน หน้[าจอคอมพิวเตอร์](https://th.wikipedia.org/wiki/%E0%B8%88%E0%B8%AD%E0%B8%84%E0%B8%AD%E0%B8%A1%E0%B8%9E%E0%B8%B4%E0%B8%A7%E0%B9%80%E0%B8%95%E0%B8%AD%E0%B8%A3%E0%B9%8C)

การเชื่อมต่อเข้ากับคอมพิวเตอร์ การใช้งานเมาส์ร่วมกับเครื่องคอมพิวเตอร์นั้นจะต้องมีการต่อมัน เข้ากับช่องต่อของคอมพิวเตอร์ ซึ่งในยุคแรกๆนั้นช่องสำหรับต่อเมาส์จะมีลักษณะเป็นหัวกลมใหญ่ภายใน มีขาเป็นเข็มเรียกว่าแบบ DIN ต่อมามีการพัฒนาช่องต่อเป็นแบบหัวเข็มที่เล็กลงเรียกว่า PS/2 แต่การ เชื่อมต่อทั้งสองแบบนั้นไม่สามารถเชื่อมต่ออุปกรณ์ได้หลากหลาย จึงมีการพัฒนาช่องต่อแบบ USB ขึ้นมา และในเวลาใกล้ๆกันก็ได้มีการพัฒนาการเชื่อมต่อเมาส์แบบไร้สายขึ้นมาโดยใช้สัญญาณวิทยุเป็นตัว เชื่อมต่อแทนสายเรียกว่า เมาส์ไร้สาย (Wireless mouse)

เมาส์ได้ชื่อมาจากรูปร่างของตัวมันเอง และสายไฟ ซึ่งมีลักษณะคล้า[ยหนู](https://th.wikipedia.org/wiki/%E0%B8%AB%E0%B8%99%E0%B8%B9)(Mouse) และหางหนู และขณะเดียวการเคลื่อนที่ของตัวชี้บนหน้าจอมีลักษณะการเคลื่อนที่ไม่มีทิศทางเหมือนการเคลื่อนที่ของ หนู

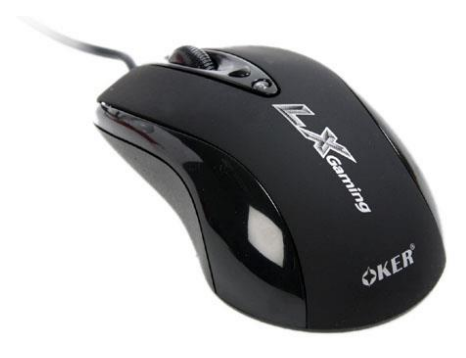

## **ขั้นตอนการปฏิบัติการประกอบเครื่องคอมพิวเตอร์**

การประกอบเครื่องมีขั้นตอนการปฏิบัติการตามลำดับขั้นตอนต่อไปนี้ 1. นำกล่องอุปกรณ์คอมพิวเตอร์(CASE) แกะออกให้เป็นชิ้นดังรูป

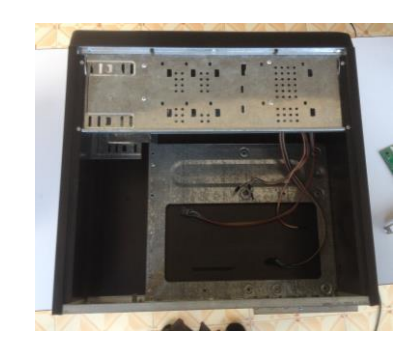

2. เตรียมเมนบอร์ด(Mainboard)และน๊อต พร้อมคู่มือ ให้ศึกษาคู่มือของเมนบอร์ดให้ เข้าใจถึงตำแหน่งต่างๆ บนเมนบอร์ดเช่น สล๊อตๆ แรม ซีพียู ชิปเซ็ตต่างๆ เป็นต้น

3. การติดตั้งซีพียู เริ่มต้นด้วยการเตรียมอุปกรณ์ได้แก่ ซีพียูและพัดลมระบายอากาศให้กับ ซีพียู

3.1 นำหน่วยประมวลผลกลาง(CPU) นำตัวซีพียูไปเสียบใส่ลงในในซ็อกเก็ตบนเมบอร์ด

3.2 น าพัดลมระบายอากาศติดเข้ากับซีพียู

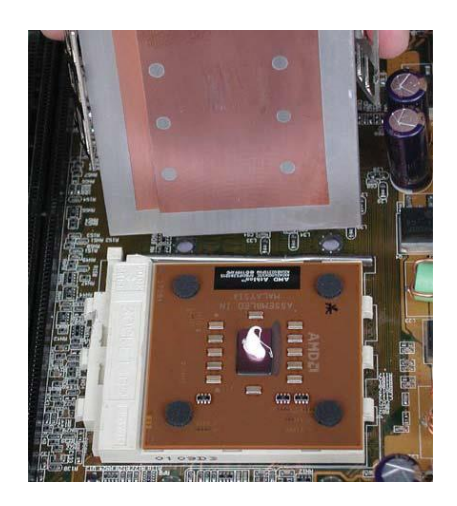

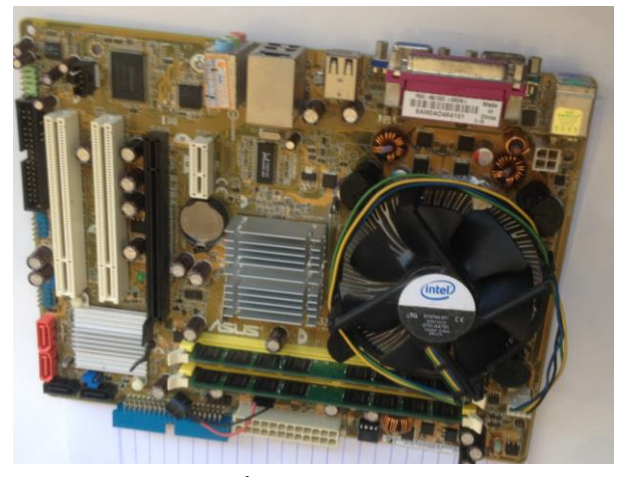

4. นำแรมมาติดตั้งบนเมนบอร์ด

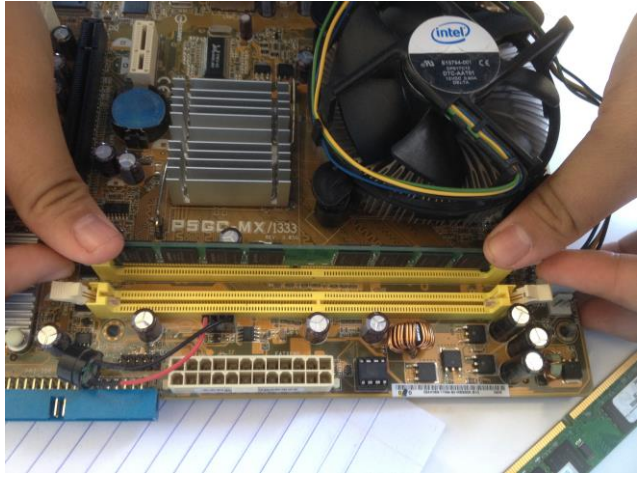

5. นำเมนบอร์ดที่ได้ติดตั้งซีพียูและแรมเรียบร้อยแล้วนำมายึดติดกับกล่องอุปกรณ์ด้วยการ ขันน๊อตยึด

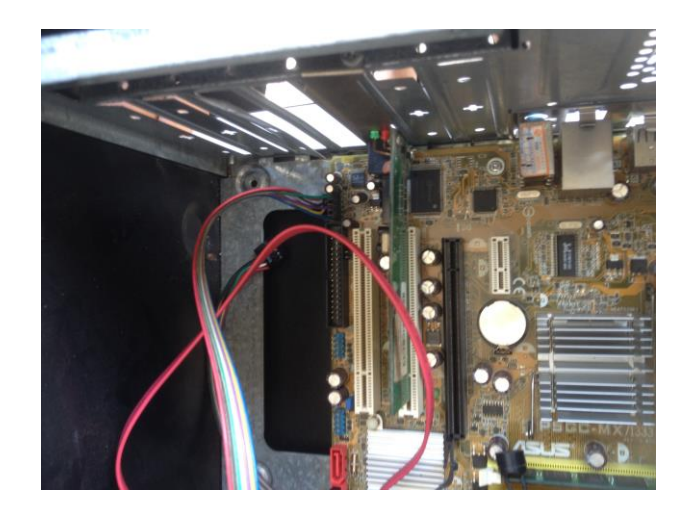

6. นำแหล่งจ่ายไฟ(Power Supply) มาติดเข้ากับกล่องอุปกรณ์ขันน๊อตให้เรียบร้อย

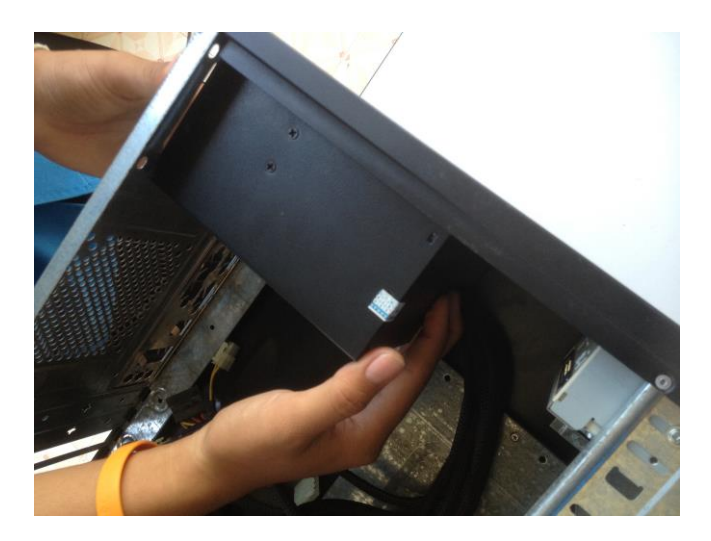

7. นำสายไฟ DC จากล่องเพาเวอร์ซัพพลายมาเสียบบนเมนบอร์ด(Mainboard)

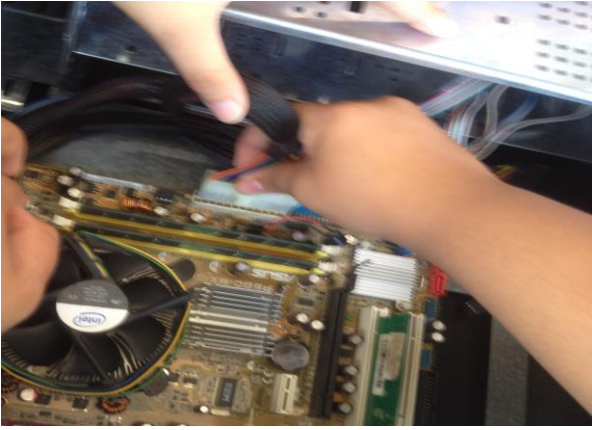

8. นำสายไฟเส้นเล็กจากกล่องอุปกรณ์(CASE) มาเสียบยังซ๊อกเก็ตเล็กๆ ในเมนบอร์ด โดยสังเกต เมนบอร์ดจะมีข้อความเหล่านี้อยู่คือ LED, Reset, Switch, Turbo,LED ซึ่งตรงกับข้อความอยู่บนปลาย สายไฟเล็ก ให้เสียบชื่อเดียวกันตรงกัน

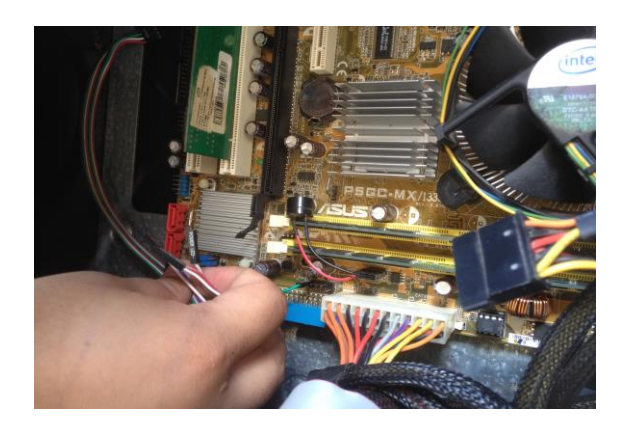

9. นำการ์ดต่างๆ มาประกอบเข้ากับเมนบอร์ด หลักการง่ายๆ คือลักษณะการบากของการ์ดและลักษณะ สล๊อตให้ลองวางเปรียบเทียบก่อนลงมือเสียบเข้าไปตรงแล้วกดลงให้สนิท

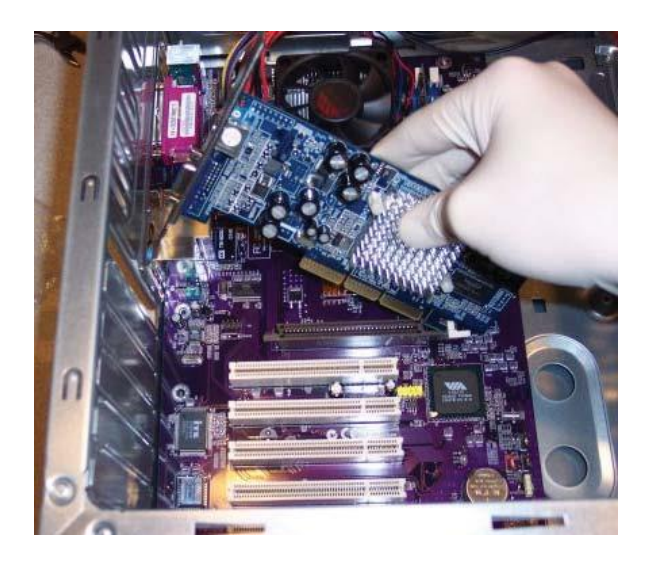

10. น าซีดีรอมมาติดตั้งพร้อมยึดน๊อตให้เรียบร้อย

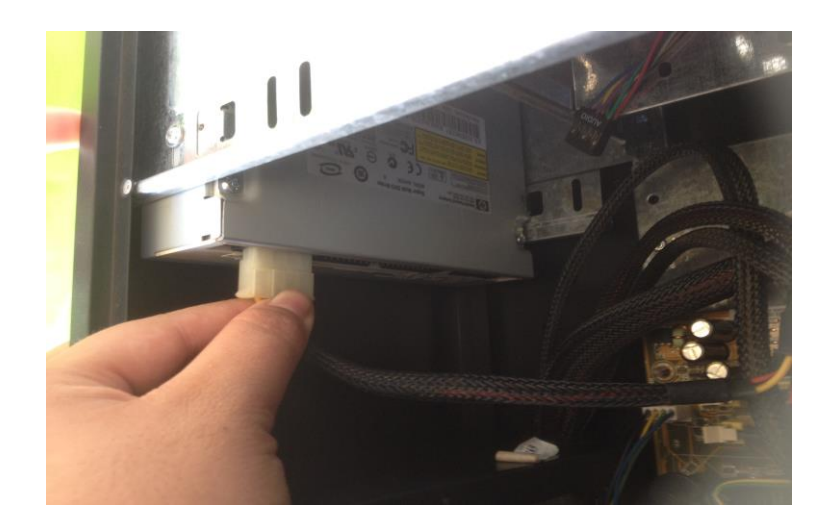

11. น าฮาร์ดดิสก์มาติดตั้งพร้อมยึดน๊อตให้เรียบร้อย

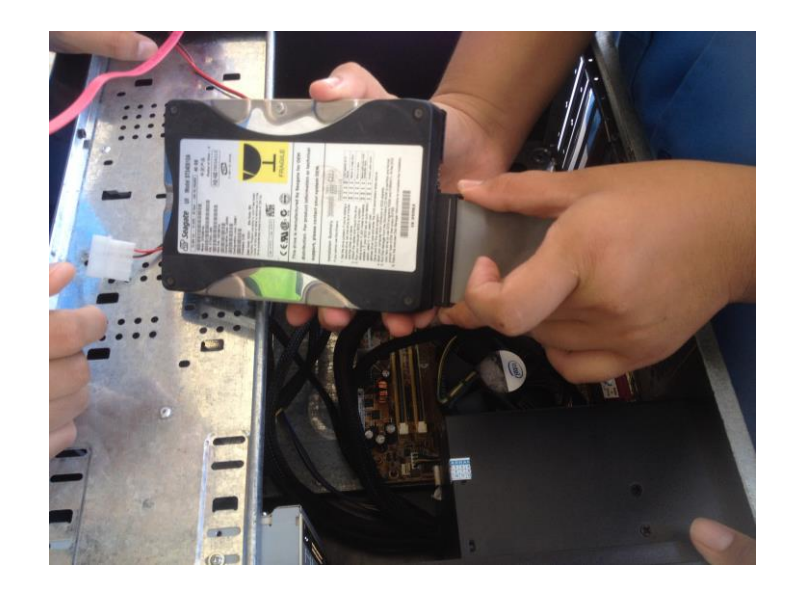

 12. เสียบสายแพเข้ากับซีดีรอม และฮาร์ทดิส 13. เสียบสายแพอีกด้านหนึ่งเข้ากับเมนบอร์ด

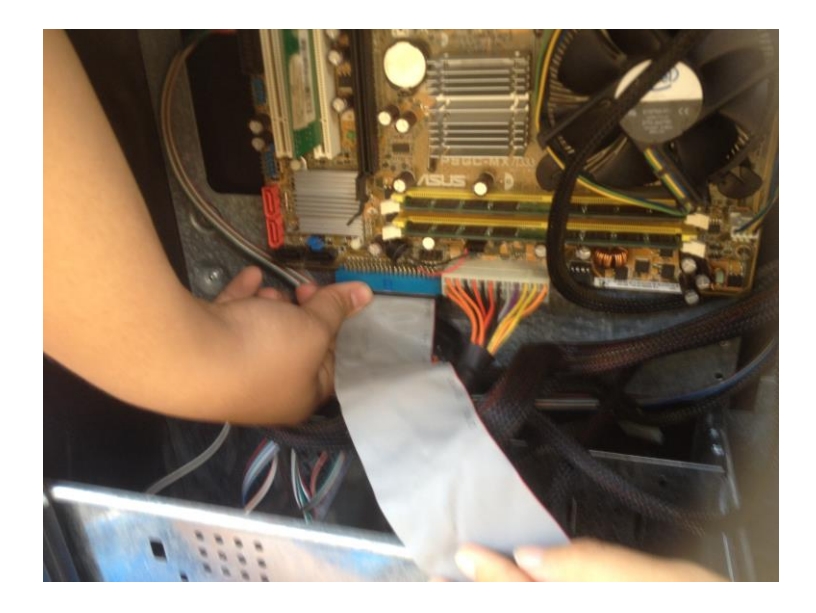

14. เสียบสายไฟเข้ากับซีดีรอม

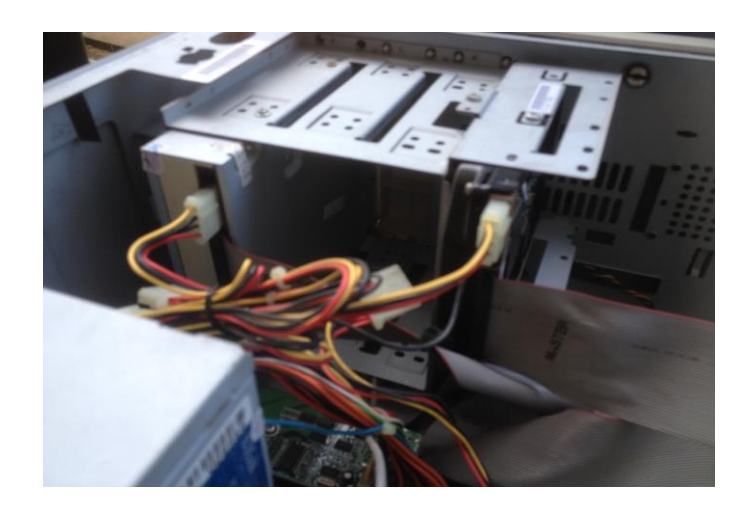

15. ติดตั้งและนำสายไฟติดเข้ากับฟล๊อปปี้ดิสก์ไดรฟ์

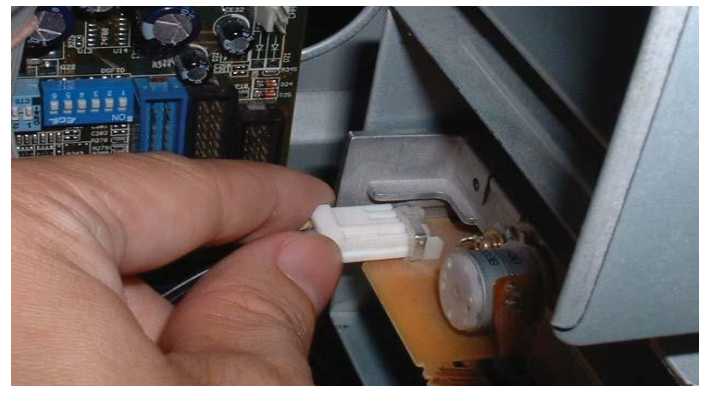

16. ให้นำฝาเคสมาปิดพร้อมขันน๊อตให้เรียบร้อย

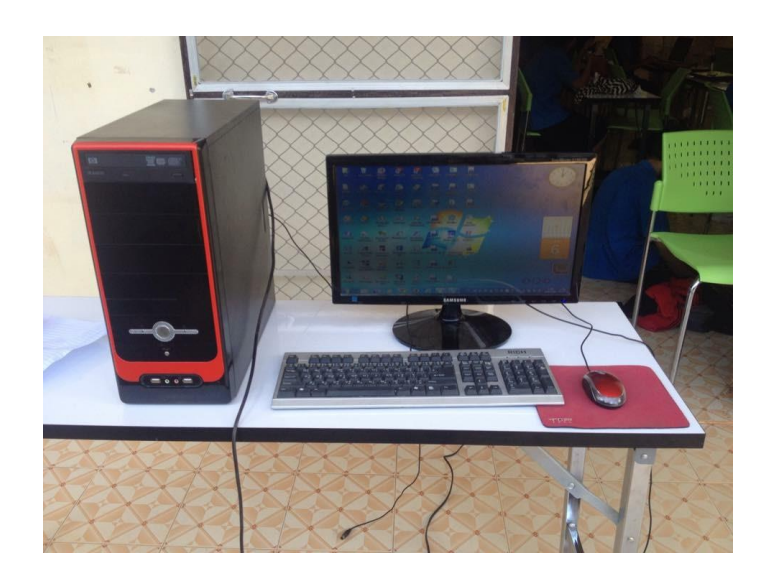

17. นำเครื่องไปประกอบเข้ากับจอภาพ คีย์บอรด์และต่อระบบไฟฟ้าเพื่อทำการทดสอบและ ด าเนินการก าหนดค่าไบออสให้กับเครื่องซึ่งจะกล่าวในหน่วยต่อไป

#### **การทดสอบเครื่องคอมพิวเตอร์**

 หลังจากประกอบเครื่องเรียบร้อยแล้วต่อไปจะเป็นขั้นตอนการตรวจสอบว่าเครื่องที่เราประกอบ นั้นสามารถใช้งานได้หรือไม่ ทั้งยังเป็นการตรวจสอบความถูกต้องของการประกอบเครื่องด้วย ตาม ้ขั้นตอบดั้งต่อไปนี้

1. การเปิดเครื่องเพื่อตรวจสอบระบบ ถ้าระบบปกติจะสามารถทำงานได้คือที่ จอภาพจะแสดง การท างานของเครื่อง ถ้ามีอาการอื่นๆ เช่นมีเสียงดังปิ๊ป ๆๆ แสดงว่าเกิดจากการไม่ติดตั้งแรม (RAM) หากมีตารางเกิดขึ้นให้ตรวจสอบระบบอย่างละเอียดอีกครั้ง เช่นการเสียบการ์ดอาจจะ หลวม หรือเสียบสายต่างๆ ผิดก็ได้ ถ้าเกิดการผิดพลาดจากฮาร์ดดิสก์ ดิสก์ไดรฟ์ คีย์บอร์ด เมาส์ จะมี ข้อความแสดงข้อผิดพลาดที่จอภาพให้ดำเนินการแก้ไขจนไม่แสดงข้อ ผิดพลาดใดๆ

2. เมื่อตรวจสอบระบบเบื้องต้นผ่านแล้วต่อไปเป็นขั้นตอนที่จะต้องทำการ Setup BIOS เพื่อให้ รู้จักฮาร์ดดิสก์โดยใช้ Menu Auto Detect เป็นการให้เครื่องค้นหาฮาร์ดดิสก์ แล้วมากำหนดให้รู้จัก ดิสก์ไดรฟ์ และให้ทำการบันทึก BIOS

3. ต่อไปก็เป็นการดำเนินการกับฮาร์ดดิสก์ถ้าหากยังไม่ได้จัดพาร์ติชั่น ฟอร์แมตก็ให้ ด าเนินการ และติดตั้งระบบปฏิบัติการ โปรแกรมประยุกต์อื่นๆ ตามต้องการ ซึ่งรายละเอียด จะได้กล่าว ต่อไป

……………………………………………………………………………………………………………………………………………..

เอกสารอ้างอิง: [http://www.thaiwebsocial.com](http://www.thaiwebsocial.com/)

[http://www.comsimple.com](http://www.comsimple.com/) https://th.wikipedia.org

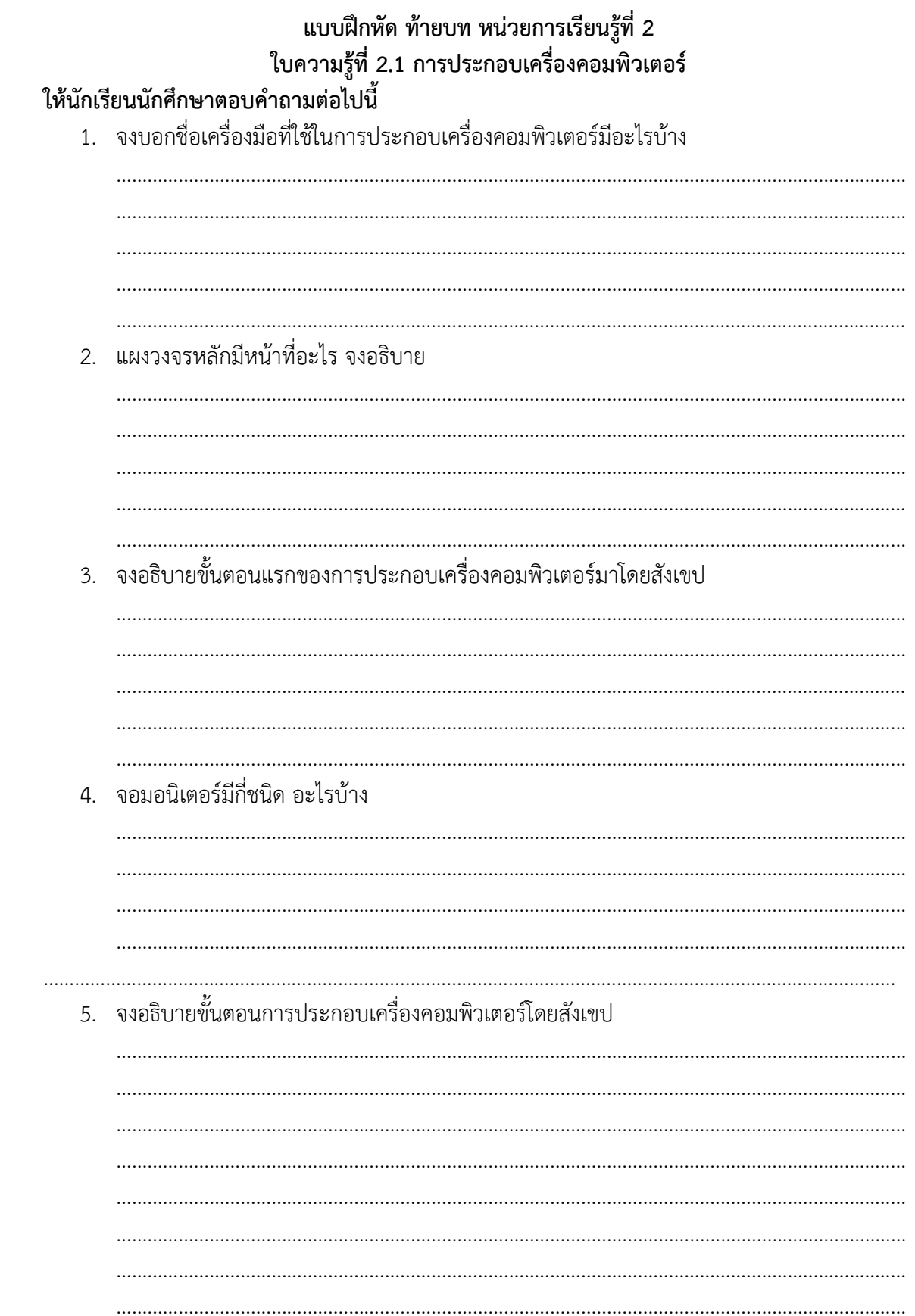

## **เฉลยแบบฝึกหัด ท้ายบท หน่วยการเรียนรู้ที่ 2 ใบความรู้ที่ 2.1 การประกอบเครื่องคอมพิวเตอร์**

## **ให้นักเรียนนักศึกษาตอบค าถามต่อไปนี้**

## **1. จงบอกชื่อเครื่องมือที่ใช้ในการประกอบเครื่องคอมพิวเตอร์มีอะไรบ้าง**

- ไขควงแฉก
- ไขควงแบน
- คีมปากจิ้งจก

## **2. แผงวงจรหลักมีหน้าที่อะไร จงอธิบาย**

แ ผงวงจ รห ลั ก, แ ผงห ลั ก ห รือเม น บ อ ร์ด (mainboard/mainboard), ม าเธอ ร์บ อ ร์ด motherboard ซิส เป็[นแผงวงจรอิเล็กทรอนิกส์ส](https://th.wikipedia.org/w/index.php?title=%E0%B9%81%E0%B8%9C%E0%B8%87%E0%B8%A7%E0%B8%87%E0%B8%88%E0%B8%A3%E0%B8%AD%E0%B8%B4%E0%B9%80%E0%B8%A5%E0%B9%87%E0%B8%81%E0%B8%97%E0%B8%A3%E0%B8%AD%E0%B8%99%E0%B8%B4%E0%B8%81%E0%B8%AA%E0%B9%8C&action=edit&redlink=1)่วนสำคัญขอ[งคอมพิวเตอร์](https://th.wikipedia.org/wiki/%E0%B8%84%E0%B8%AD%E0%B8%A1%E0%B8%9E%E0%B8%B4%E0%B8%A7%E0%B9%80%E0%B8%95%E0%B8%AD%E0%B8%A3%E0%B9%8C) แผงวงจรหลักของ ้ [คอมพิวเตอร์ส่วนบุคคลท](https://th.wikipedia.org/wiki/%E0%B8%84%E0%B8%AD%E0%B8%A1%E0%B8%9E%E0%B8%B4%E0%B8%A7%E0%B9%80%E0%B8%95%E0%B8%AD%E0%B8%A3%E0%B9%8C%E0%B8%AA%E0%B9%88%E0%B8%A7%E0%B8%99%E0%B8%9A%E0%B8%B8%E0%B8%84%E0%B8%84%E0%B8%A5)ั่วไปจะประกอบด้ว[ยซ็อกเก็ตส](https://th.wikipedia.org/wiki/%E0%B8%8B%E0%B9%87%E0%B8%AD%E0%B8%81%E0%B9%80%E0%B8%81%E0%B9%87%E0%B8%95)ำหรับบรร[จุหน่วยประมวลผลกลางแ](https://th.wikipedia.org/wiki/%E0%B8%AB%E0%B8%99%E0%B9%88%E0%B8%A7%E0%B8%A2%E0%B8%9B%E0%B8%A3%E0%B8%B0%E0%B8%A1%E0%B8%A7%E0%B8%A5%E0%B8%9C%E0%B8%A5%E0%B8%81%E0%B8%A5%E0%B8%B2%E0%B8%87)ละ ี หน่วยความจำ [มีไบออสเ](https://th.wikipedia.org/wiki/%E0%B9%84%E0%B8%9A%E0%B8%AD%E0%B8%AD%E0%B8%AA)ป็[นเฟิร์มแวร์](https://th.wikipedia.org/wiki/%E0%B9%80%E0%B8%9F%E0%B8%B4%E0%B8%A3%E0%B9%8C%E0%B8%A1%E0%B9%81%E0%B8%A7%E0%B8%A3%E0%B9%8C) พร้อมช่องให้สามารถเชื่อมต่ออุปกรณ์เสริมอื่น ๆ ได้ทั้ง อุปกรณ์ติดตั้งภายในและอุปกรณ์เชื่อมต่อภายนอก

## **3. จงอธิบายขั้นตอนแรกของการประกอบเครื่องคอมพิวเตอร์มาโดยสังเขป**

การจัดเตรียมอุปกรณ์สำหรับใช้ในการประกอบเครื่องคอมพิวเตอร์ กล่องบรรจุอุปกรณ์เครื่อง ี คอมพิวเตอร์ (CASE) เป็นกล่องเปล่าสำหรับ นำชิ้นส่วนอุปกรณ์ต่างๆ นำมาติดตั้งภายในกล่อง

## **4. จอมอนิเตอร์มีกี่ชนิด อะไรบ้าง**

แบ่งเป็น 3 ชนิด

1.CRT (Liquid Crystal Display)

2.LCD (Cathode Ray Tube)

 $3.1 F<sub>D</sub>$ 

## **5. จงอธิบายขั้นตอนการประกอบเครื่องคอมพิวเตอร์โดยสังเขป**

1.เตรียมอุปกรณ์เครื่องมือ

2.เตรียมเคส

3.ติดตั้ง CPU และฮีตซิงค์ลงเมนบอร์ด

4.ติดตั้งหน่วยความจำ RAM

5.นำเมนบอร์ดติดตั้งลงบนตัวเคส

6.ติดตั้งพลาวเวอร์ซัพพลาย

7.ติดตั้ง ฮารด์ดิสก์

8.ติดตั้ง ไดรว์ DVD

9เสียบสายสัญญานต่างๆ

10.ขันน๊อต ปิดเคสและต่ออุปกรณ์ต่อพวงต่างๆ

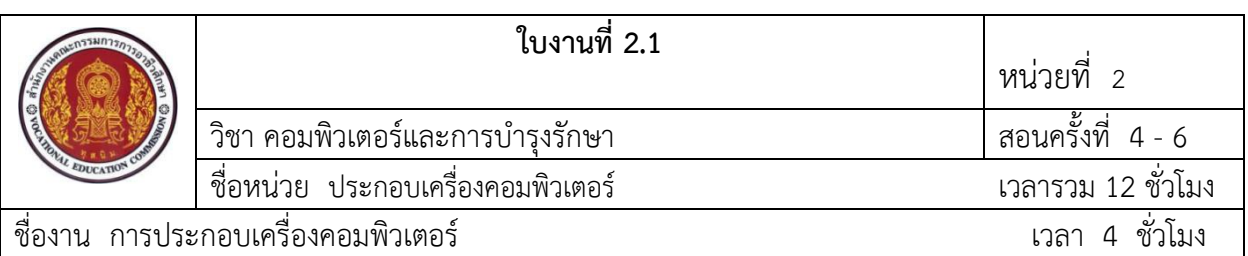

**ค าสั่ง** ให้นักเรียนนักศึกษาปฏิบัติงานประกอบเครื่องคอมพิวเตอร์ตามขั้นตอนต่อไปนี้

#### <u>คำสั่งย่อย</u>

- 1. ให้นักเรียนนักศึกษา จัดเตรียมเครื่องมือและอุปกรณ์สำหรับประกอบเครื่องคอมพิวเตอร์
- 2. ให้นักเรียนนักศึกษาประกอบเครื่องคอมพิวเตอร์ตามขั้นตอน
- 3. ให้นักเรียนนักศึกษารักษาความสะอาด เก็บ กวาด หลังจากปฎิบัติงานประกอบเครื่องคอมพิวเตอร์เสร็จสิ้น
- 4.ให้นักเรียนนักศึกษาสรุปผลการปฎิบัติงานพร้อม ระบุข้อดีข้อเสียของการปฎิบัติงาน

#### **เครื่องมือ/อุปกรณ์**

- 1. ไขควงแฉก ,ไขควงแบน , แปรงทำความสะอาด ,แผ่นรองประกอบ,กล่องเก็บน๊อต ,คู่มือเมนบอร์ด
- 2. Main bord , CPU , RAM ,Hard Disk ,DVD-Drive, สาย cable, power subbly case ,จอmoniter ,น๊อต สาย power ,เม้าส์,คีย์บอร์ด

## **ล าดับขั้นตอนการประกอบเครื่องคอมพิวเตอร์**

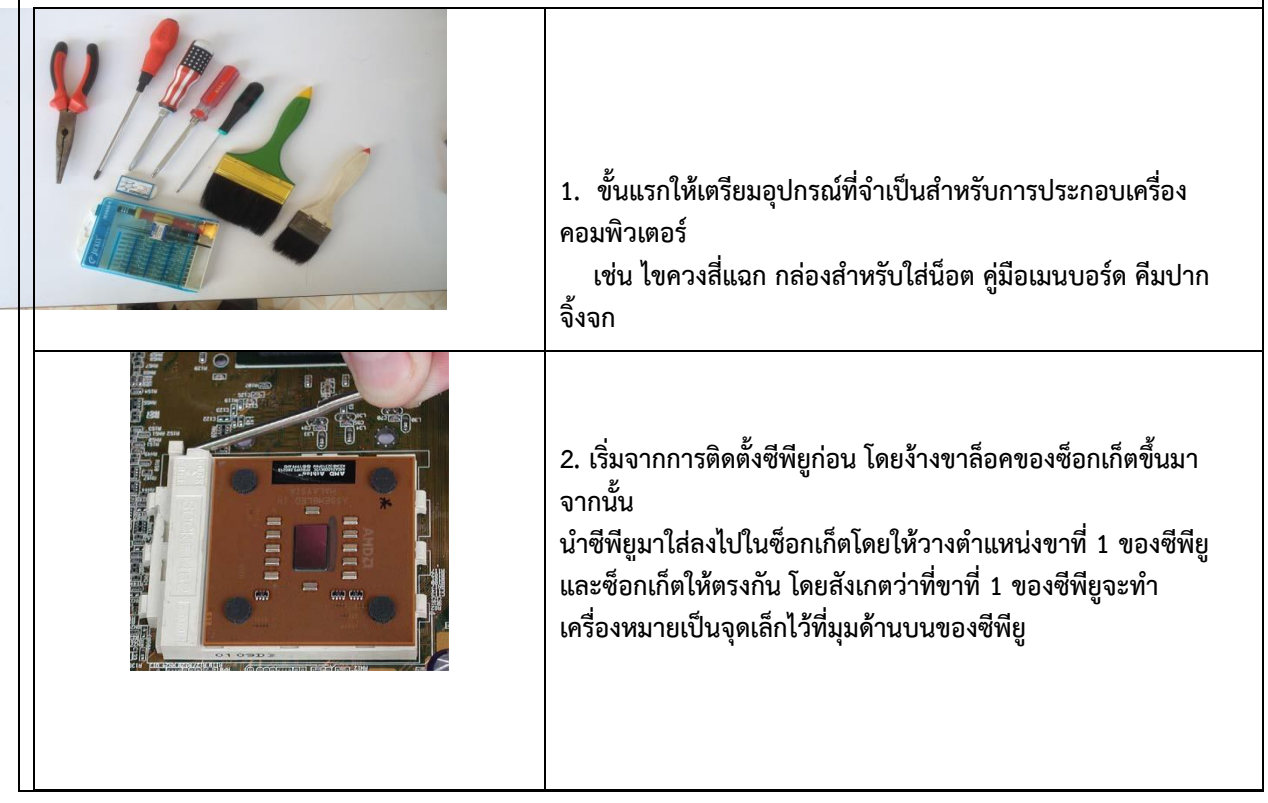

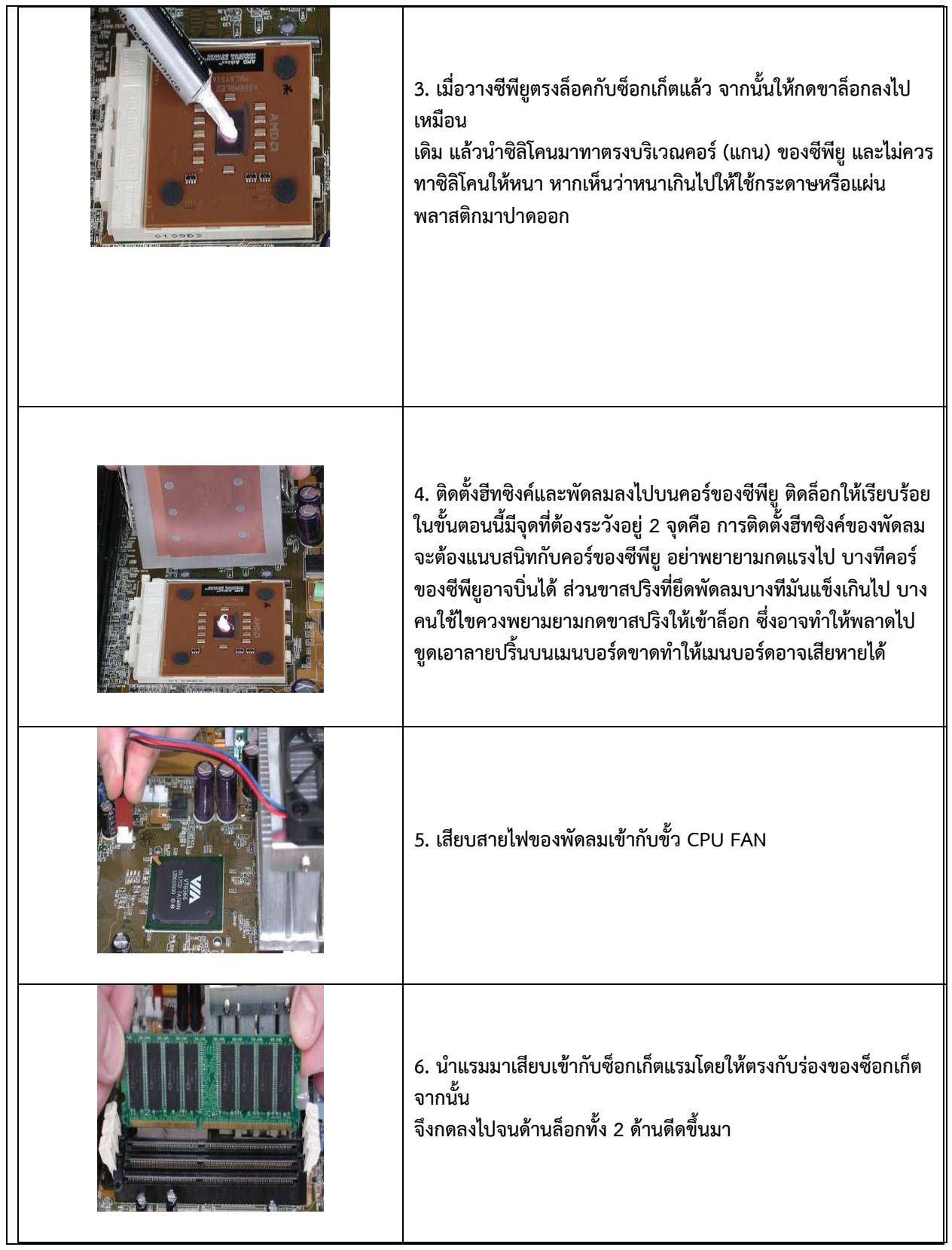

![](_page_31_Picture_41.jpeg)

![](_page_32_Picture_38.jpeg)

![](_page_33_Picture_67.jpeg)

![](_page_34_Picture_71.jpeg)

**สอนโดย ครูประพันธ์ มอนแก้วแผนกวิชาคอมพิวเตอร์ธุรกิจ วิทยาลัยอาชีวศึกษาพิษณุโลก**

#### **แบบสังเกตการปฏิบัติงาน ตามใบงานที่2.1**

**รหัส**.....2004-2005........**วิชา**......คอมพิวเตอร์และการบำรุงรักษา.....

หน่วยที่.......2.......ชื่อหน่วย........การประกอบคอมพิวเตอร์.........

ชื่อเรื่อง..........การประกอบเครื่องคอมพิวเตอร์........

วันที่............เดือน............................พ.ศ................ เวลา................น. ถึง เวลา................น.

ชื่อ – นามสกุล…………………………………………………………………………………………………………………….

กลุ่มนักเรียน................................................................ชั้น..............แผนก.........คอมพิวเตอร์ธุรกิจ

![](_page_35_Picture_149.jpeg)

(.............................................................)

ผู้ประเมิน หมายเหตุ แบบสังเกตการปฏิบัติงาน นี้สามารถใช้เป็นแบบตรวจผลงานได้ โดยตัดรายการที่ 1 และ 8 ออก

#### **เกณฑ์การปฏิบัติงาน**

หน่วยที่........2.......ชื่อหน่วย........ประกอบเครื่องคอมพิวเตอร์......... ชื่อเรื่อง..........การประกอบเครื่องคอมพิวเตอร์....................

![](_page_36_Picture_358.jpeg)

## **เกณฑ์การปฏิบัติงาน(ต่อ)**

![](_page_37_Picture_207.jpeg)

![](_page_37_Picture_208.jpeg)

![](_page_38_Picture_171.jpeg)

#### **จุดประสงค์เชิงพฤติกรรม** เพื่อให้นักเรียนสามารถ

- 1. อธิบายขั้นตอนของการประกอบเครื่องคอมพิวเตอร์ได้
- 2. ประกอบเครื่องคอมพิวเตอร์ตามขั้นตอนได้
- 3. น้อมนำหลักปรัชญาของเศรษฐกิจพอเพียงมาใช้ในการปฏิบัติงาน

#### **สมรรถนะ**

ประกอบเครื่องคอมพิวเตอร์ตามหลักการและกระบวนการ

#### **เกณฑ์การปฏิบัติงาน**

เอกสารใบความรู้การประกอบเครื่องคอมพิวเตอร์ เอกสารใบงานขั้นตอนการประกอบเครื่องคอมพิวเตอร์

#### **แนวทางการปฏิบัติงาน**

สัปดาห์ที่ 4

1. นักเรียนแบ่งกลุ่มๆละ 4-5 คน

2. นักเรียนแต่ละกลุ่ม ศึกษาความรู้ด้วยตนเอง จาก ข้อมูล แหล่งเรียนรู้/ค้นคว้า ตัวอย่าง งานประเภทต่างๆ และการการศึกษาจากเทคโนโลยีสารสนเทศ ที่เกี่ยวข้อง กับ งานเอกสารต่างๆ ใน อาชีพจริง

3. นักเรียนแต่ละคนเสนอปัญหา ของการประกอบเครื่องคอมพิวเตอร์ ไปประยุกต์ใช้ในอาชีพจริง อย่างน้อยคนละ 2 เรื่อง เลขากลุ่ม จดบันทึกไว้ทั้งหมด

4. นักเรียนแต่ละกลุ่ม ใช้กระบวนการกลุ่ม ในการคัดเลือก ปัญหาหรือเรื่องที่สนใจ เพียง เรื่อง เดียว กำหนดเป็นหัวข้อนำเสนอ

5. นักเรียนแต่ละกลุ่ม ส่งตัวแทนนำเสนอหน้าชั้นเรียน ประกอบด้วยปัญหาหรือหัวข้อ ้ทั้งหมดที่สมาชิกเสนอ และหัวข้อที่กำหนด พร้อมเหตุผลประกอบ

6. นักเรียนแต่ละกลุ่มคัดเลือกหัวข้อจากที่กำหนดไว้ เพื่อจัดทำงานนำเสนอและใช้ กระบวนการกลุ่ม

7. นักเรียนแต่ละกลุ่มนำหัวข้อที่คัดเลือกไว้มาเขียนเป็นรายงานพร้อมนำเสนอ สัปดาห์ที่ 5

8. นักเรียนแต่ละกลุ่ม ปฏิบัติงานและประเมินงาน ตามที่วางแผนไว้ของกลุ่ม โดยให้ นักเรียน ปฏิบัติงานนอกเวลาการเรียนการสอนปกติ

#### สัปดาห์ที่ 6

9. นักเรียนแต่ละกลุ่ม นำเสนอผลปัญหาและขั้นตอนการประกอบเครื่องคอมพิวเตอร์ โดยจัดทำเล่มรายงานผล และนำเสนอด้วยโปรแกรมนำเสนอ (Power Point) หรือสื่ออื่นๆโดยบรณการ ร่วมกับหน่วยที่ 1 และ และรายวิชาอื่นๆที่เกี่ยวข้อง

#### **แหล่งค้นคว้า**

- 1. http://www.bpic.ac.th/computer/pest13.html
- 2. <http://www.overclockzone.com/forums/showthread.php>
- 3. http://ranyanee.blogspot.com/2014/07/3.html
- 4. [http://Advice.co.th](http://advice.co.th/)

#### **ค าถาม/ปัญหา**

นักเรียนจะมีขั้นตอนในการประกอบคอมพิวเตอร์รุ่นอื่นๆ ได้อย่างไร และมีวิธีประยุกต์อย่างไร

#### **ก าหนดเวลาส่งงาน**

ส่งงานสัปดาห์ที่ 6 ดังนี้

- 1. นำเสนอผลงานโครงงาน ด้วยโปรแกรมนำเสนอ (Power Point) หรือสื่อประเภท ต่างๆ
- 2. จัดท าเล่มรายงานโครงงาน กลุ่มละ 1 เล่ม

#### **การประเมินผล**

- 1. สังเกตการณ์ ปฏิบัติงาน
- 2. ประเมินความถูกต้องของขั้นตอนการปฏิบัติงาน
- 3. ตรวจผลการปฏิบัติงานการประกอบคอมพิวเตอร์
- 4. ประเมินผลงาน

#### **เอกสารอ้างอิง**

ครรชิต มาลัยวงศ์และโกสันต์เทพสิทธิทรากรณ์. (2542).**ความรู้พื้นฐานทางคอมพิวเตอร์**. กรุงเทพฯ : ชวนพิมพ์. ฝ่ายตำราวิชาการคอมพิวเตอร์ (2556). **คอมพิวเตอร์และการบำรุงรักษา** บริษัทซีเอ็ดยูเคชั่น. ี เสาวคนธ์ คงสุข. (2545). **คอมพิวเตอร์เพื่องานอาชีพ**. บริษัทสำนักพิมพ์ จำกัด.

## **แบบสังเกตการปฏิบัติงาน ตามใบมอบหมายงานที่ 2.1**

**รหัส**.....2004-2005........**วิชา**......คอมพิวเตอร์และการบำรุงรักษา.....

หน่วยที่........2.......ชื่อหน่วย........ประกอบเครื่องคอมพิวเตอร์.........

ชื่อเรื่อง..........การประกอบเครื่องคอมพิวเตอร์........

วันที่............เดือน............................พ.ศ................ เวลา................น. ถึง เวลา................น.

ชื่อ – นามสกุล

นักเรียน…………………………………………………………………………………………………………………………

กลุ่มนักเรียน...............ชั้น.....................แผนวิชาคอมพิวเตอร์

ธุรกิจ…………………………………………………………….

การปฎิบัติงานตาม

![](_page_40_Picture_156.jpeg)

(.............................................................)

ผู้ประเมิน

#### **เกณฑ์การปฏิบัติงาน**

หน่วยที่........2.......ชื่อหน่วย........ประกอบเครื่องคอมพิวเตอร์......... ชื่อเรื่อง..........การประกอบเครื่องคอมพิวเตอร์....................

![](_page_41_Picture_320.jpeg)

## **เกณฑ์การปฏิบัติงาน(ต่อ)**

หน่วยที่........2.......ชื่อหน่วย........ประกอบเครื่องคอมพิวเตอร์......... ้<br>ชื่อเรื่อง...........การประกอบเครื่องคอมพิวเตอร์....................

![](_page_42_Picture_310.jpeg)